\* Some of the contents in this manual may differ from your phone, depending on the software installed or your service provider.

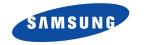

**ELECTRONICS** 

## Printed in Korea World Wide Web Code No.: GH68-05956A http://www.samsungmobile.com English. 09/2004. Rev. 1.0

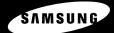

# GPRS TELEPHONE SGH-X460C

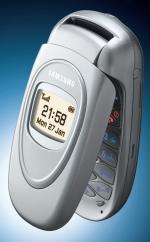

| Important safety precautions                                                                                                    |
|----------------------------------------------------------------------------------------------------|
| Unpacking                                                                                                    |
| Your phone10Phone layout.10Displays13External display.16Built-in antenna17                                                                                                  |
| Getting started 18                                                                                                    |
| Inserting/Removing the SIM card18Installing/Removing/Charging the battery19Switching the phone on or off23Selecting functions and options24                                 |
| Call functions                                                                                                    |
| Making a call.26Ending a call29Answering a call29Rejecting a call.29Adjusting the volume30Accessing options during a call31Using the ear-microphone.38                      |
| Entering text                                                                                                    |
| Changing the text input mode40Using Chinese Pinyin mode41Using Chinese stroke modes43Using Quick English mode46Using English mode48Using number mode50Using symbolic mode50 |
| Using the menus 51                                                                                                    |
| Accessing a menu function                                                                                                    |

| Phonebook menu 54                   | 8        |
|-------------------------------------|----------|
| Find name (Phonebook 1.1) 5         | 58       |
| Add entry (Phonebook 1.2) 6         |          |
| Speed-dial list (Phonebook 1.3) 6   |          |
| Copy all to phone (Phonebook 1.4) 6 | ;4       |
| Delete all (Phonebook 1.5)          | 5        |
| Own number (Phonebook 2.1)          |          |
| Group setting (Phonebook 2.2)       |          |
| Service directory (Phonebook 3.1)   |          |
|                                     |          |
| Messages 6                          | 8        |
| Short message (Menu 1.1)            |          |
| Multimedia message (Menu 1.2)       |          |
| Voice mail (Menu 1.3) 8             | 35       |
| Preset messages (Menu 1.4) 8        | 36       |
| Broadcast (Menu 1.5) 8              |          |
| Settings (Menu 1.6)                 |          |
| Memory status (Menu 1.7) 9          | 1        |
| Call records                        | 3        |
| Missed calls (Menu 2.1)             | 93       |
| Received calls (Menu 2.2)           |          |
| Dialled calls (Menu 2.3)            |          |
| Delete all (Menu 2.4)               |          |
| Call time (Menu 2.5)                |          |
| Call costs (Menu 2.6)               | 96       |
| Sound settings                      | 7        |
| Incoming calls (Menu 3.1)           |          |
| Messages (Menu 3.2)                 |          |
| Power on/off (Menu 3.3)             |          |
| Connection tone (Menu 3.4) 9        |          |
| Key tone (Menu 3.5) 9               | D        |
|                                     |          |
| Minute minder (Menu 3.6) 10         | 00       |
|                                     | 00<br>00 |

| Phone settings               | 102 |
|------------------------------|-----|
| Greeting message (Menu 4.1)  | 102 |
| Display (Menu 4.2)           | 102 |
| Language (Menu 4.3)          | 104 |
| Security (Menu 4.4)          | 104 |
| Auto redial (Menu 4.5)       | 108 |
| Active folder (Menu 4.6)     | 108 |
| Side key (Menu 4.7)          | 108 |
| Anykey answer (Menu 4.8)     | 109 |
| Reset settings (Menu 4.9)    | 109 |
| Organiser                    | 110 |
| New memo (Menu 5.1)          | 110 |
| Calendar (Menu 5.2)          | 112 |
| To do list (Menu 5.3)        | 115 |
| Clock (Menu 5.4)             | 116 |
| Alarm (Menu 5.5)             | 118 |
| Calculator (Menu 5.6)        | 120 |
| Conversion (Menu 5.7)        | 120 |
| Timer (Menu 5.8)             | 122 |
| Stopwatch (Menu 5.9)         | 123 |
| Network services             | 124 |
| Call diverting (Menu 6.1)    |     |
| Call barring (Menu 6.2)      | 124 |
| Call waiting (Menu 6.3)      | 120 |
| Network selection (Menu 6.4) | 120 |
| Caller ID (Menu 6.5)         | 130 |
| Active line (Menu 6.6)       | 130 |
| Fun box                      | 121 |
|                              |     |
| WWW Services (Menu 7.1)      |     |
| Media box (Menu 7.2)         |     |
| JAVA world (Menu 7.3)        | 140 |

| Using ALS (Alternate Line Service)                                | 144 |
|-------------------------------------------------------------------|-----|
| Solving problems                                                  | 146 |
| Access codes                                                      | 149 |
| Phone password<br>PIN                                             |     |
| PIN2                                                              | 150 |
| PUK<br>PUK2                                                       |     |
| Call barring password                                             |     |
| Health and safety information                                     | 152 |
| SAR certification information<br>Precautions when using batteries |     |
| Road safety                                                       | 155 |
| Operating environment                                             |     |
| Potentially explosive atmospheres<br>Emergency calls              |     |
| Other important safety information                                | 159 |
| Care and maintenance                                              | 160 |
| Glossary                                                          | 162 |
| Quick Reference Card                                              | 167 |

# Important safety precautions

Read these guidelines before using your wireless phone. Failure to comply with them may be dangerous or illegal.

#### Road safety at all times

Do not use a hand-held phone while driving; park the vehicle first.

#### Switching off when refuelling

Do not use the phone at a refuelling point (service station) or near fuels or chemicals.

#### Switching off in aircraft

Wireless phones can cause interference. Using them in aircraft is both illegal and dangerous.

#### Switching off in hospitals

Switch off your phone near the medical equipment. Hospitals or health care facilities may be using equipment that could be sensitive to external RF energy. Follow any regulations or rules in force.

#### Interference

All wireless phones may be subject to interference, which could affect their performance.

#### Special regulations

Meet any special regulations in force in any area and always switch off your phone whenever it is forbidden to use it, or when it may cause interference or danger (in a hospital for example).

### Water resistance

Your phone is not water-resistant. Keep it dry.

#### Important safety precautions

#### Sensible use

Use only in the normal position (held to the ear). Avoid unnecessary contact with the antenna when the phone is switched on, especially when the phone is in service.

#### Emergency call

Key in the emergency number for your present location, then press the  $\frown$  key. Give all the necessary information as accurately as possible. Do not cut off the call until given permission to do so.

#### Keeping small children away from your phone

Keep the phone and all its parts including accessories out of the reach of small children.

#### Accessories and batteries

Use only Samsung-approved accessories. Use of any unauthorised accessories could damage your phone and may be dangerous.

Use only Samsung-approved batteries and recharge your battery only with Samsung-approved chargers.

#### Qualified service

Only qualified service personnel may install or repair your phone.

For more detailed safety information, see "Health and safety information" on page 152.

#### CAUTION

RISK OF EXPLOSION IF A BATTERY IS REPLACED BY AN INCORRECT TYPE.

DISPOSE OF USED BATTERIES ACCORDING TO THE INSTRUCTIONS.

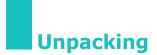

Your package contains the following items:

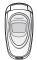

Phone

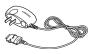

Travel Adapter

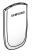

Battery

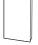

Owner's Manual

In addition, you can obtain the following accessories for your phone from your local Samsung dealer:

- Standard battery
- Travel adapter
- Simple hands-free car kit
- PC data link kit
- Hand/Finger strap

#### Notes:

- This items supplied with your phone and available accessories may be different, depending on your country or service provider.
- Use only Samsung-approved headset in order to get best sound quality. If you use other products, it may make much more noise than Samsung's headset.

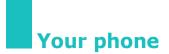

## **Phone layout**

The following illustrations show the main elements of your phone:

#### **Open view**

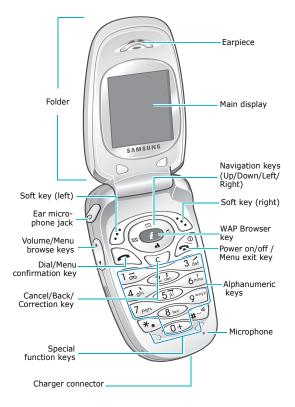

## Keys

## Key(s) Description

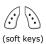

Perform the functions indicated by the text above them, on the bottom line of the display.

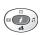

In menu mode, scroll through the menu options and the phonebook memory. In idle mode, the Left key accesses the new SMS message writing screen (**Menu 1.1.2**), the Right key accesses the Incoming call melody setting menu (**Menu 3.1**) and the Up key accesses the calendar menu (**Memu 5.2**). The Down key accesses the Java world menu (**Memu 7.3**).

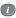

In idle mode, launches the WAP (Wireless Application Protocol) browser directly.

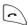

Initiates or answers a call.

In idle mode, accesses the call log list. In menu mode, selects a menu function or stores information that you have entered, such as a name in the phone or SIM memory.

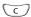

Deletes characters from the display. When pressed and held in idle mode, quickly accesses the new memo menu (**menu 5.1**). In menu mode, returns to previous screen.

#### Your phone

#### Key(s) Description (continued)

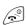

Ends a call.

When pressed and held, switches the phone on or off.

In menu mode, cancels your input and returns to idle mode.

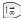

When pressed and held in idle mode, quickly accesses your voice mail server.

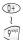

Enter numbers, letters, and some special characters. If you want to make a international call, press and hold **0** key or press twice **0** key.

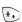

Used for various purposes in different functions.

When pressed and held while entering a phone number, the \* key enters a pause.

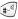

When pressed and held in idle mode, the **#** key enters or exits quiet mode.

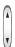

(on the left side of the phone) During a call, adjusts the earpiece volume.

In idle mode with the phone open, adjusts the key tone volume.

When pressed and held as a call is coming in, rejects the call or silences the ring tone. See page 108.

# Displays

## Main display

The main display has three areas:

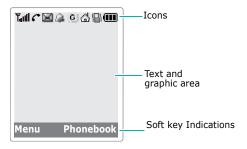

| Area       | Description                                                                                                   |
|------------|----------------------------------------------------------------------------------------------------|
| First line | Displays various icons. See<br>page 14.                                                                       |
| Middle     | Displays messages, instructions,<br>and any information that you<br>enter, such as a number to be<br>dialled. |
| Last line  | Shows the functions currently assigned to the two soft keys.                                                  |

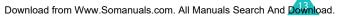

#### Your phone

## Icons

#### Icon Description

- **Y**...II Shows the received signal strength. The more bars, the stronger the signal.
- c

Appears when a call is in progress. When your SIM card supports ALS (Alternate Line Service), this icon may appear with the number 1, 2, or both. For example  $c_1$ ,  $c_2$ , or  $c_2$ .

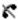

Appears when you are out of a service area. When it displays, you cannot make or receive calls.

Appears when you have new or unchecked voice messages. When your SIM card supports ALS (Alternate Line Service), this icon may appear as 
, 
, 
.

(This icon may be shown only if your service provider supports this.)

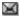

Appears when you have new or unread messages.

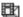

Appears when you have new or unchecked multimedia messages.

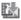

Appears when you are retrieving a multimedia message.

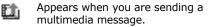

### Icon Description (continued)

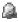

Appears when you set the alarm(s) to ring at a specified time.

- Appears when the call diverting feature is activated. When your SIM card supports ALS (Alternate Line Service), this icon may appear with the number 1, 2, or both. For example 10, 20, or 20, .
   (This icon may be shown only if your service provider supports this.)
- G Appears when you are connected to the GPRS network.
- Appears when you are in your home zone. (This icon may be shown only if your service provider supports this.)
- Appears when your are in your office zone. (This icon may be shown only if your service provider supports this.)
- Appears when you set the alert type for incoming calls to **Vibration** or **Vibration then melody**. For further details, see page 98.

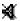

Appears when quiet mode is active.

Shows the level of your battery. The more bars you see, the more power you have left.

## **Backlight on mode**

The displays and the keypad are illuminated by a backlight. When you press any key or open the folder, the backlight illuminates. It turns off if no key is pressed within a given period of time, depending on the **Backlight** option settings. See page 103 for further details.

## Dim mode

If no key is pressed for a given period of time which you can set in the **Backlight** menu option (**Menu 4.2.3**), the backlight dims to save power. Press any key to awaken it from dim mode.

## Main display off mode

If no key is pressed for one minute after the backlight dims, the main display shuts off. Press any key to reactivate the main display.

# **External display**

Your phone has an external display on the folder.

It indicates that you have an incoming call or message, and notifies you at the specified time if you have set an alarm.

When you press and hold either of the volume keys with the folder closed, the external display will illuminate.

When the ear-microphone is connected, you can also use its button to turn on the external display.

## Built-in antenna

Your phone has a built-in antenna. As with other mobile radio transmitting equipment, do not touch the antenna unnecessarily when the phone is switched on. Contact with the antenna affects call quality and may cause the phone to operate at a higher power level than needed.

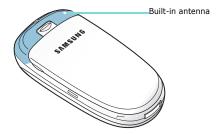

# Inserting/Removing the SIM card

When you subscribe to a cellular network, you are provided with a SIM card loaded with your subscription details, such as your PIN, any optional services available, and so on.

- Keep all SIM cards out of the reach of small children.
- The SIM card and its data can be easily damaged by scratches or bending, so be careful when you are handling, inserting, or removing the card.
- When you are installing the SIM card, always make sure that the phone is switched off, as you will need to remove the battery.

## Inserting the SIM card

- 1. If necessary, remove the battery by referring to page 20.
- Insert and slide the SIM card under the two tabs, ensuring that the notched corner goes to the top left and the gold contacts of the card face go into the phone.

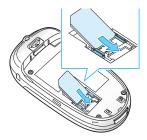

## **Removing the SIM card**

To remove the SIM card, slide the card out of the holder, as shown.

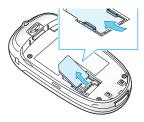

# Installing/Removing/Charging the battery

Your phone is powered by a rechargeable Li-ion battery. Use only approved batteries and chargers. Ask your local Samsung dealer for further details.

**Note**: You must fully charge the battery before using your phone for the first time. A discharged standard battery is fully recharged in approximately 130 minutes.

## Installing the battery

1. Insert the teeth on the bottom of the battery into the corresponding slots on the phone.

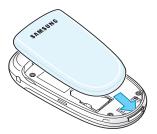

#### **Getting started**

2. Press the battery against the back of the phone until it clicks into place.

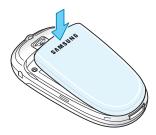

## **Removing the battery**

- 1. Switch off the phone by pressing and holding the  $\int_{-\infty}^{0}$  key.
- To remove the battery, pull the battery catch toward the top of the phone and hold it in that position. Lift the battery away from the phone.

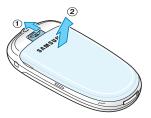

# Charging the battery by using the travel adapter

- **Note**: The phone can be used while the battery is being charged, but this causes the battery to charge more slowly.
- 1. Plug the travel adapter connecter into the jack at the bottom of the phone.

Check that the arrow on the connector is facing up, as is the phone.

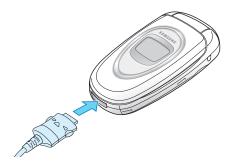

2. Plug the adapter into a standard AC wall outlet.

While charging, the battery icon at the top right corner of the display repeatedly fills to show that the battery is charging.

#### **Getting started**

3. When charging is finished and the battery icon becomes solid and the 'Fully charged' message is displayed, disconnect the adapter from the power outlet and from the phone by pressing the grey tabs on both sides of the connector and pulling the connector out.

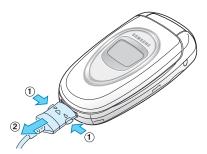

## Low battery indicator

When the battery is weak and only a few minutes of talk time remain, the battery sensor informs you in the following ways: an empty battery icon flashes ( \_ ), you hear a warning tone, and a message repeats at regular intervals on the display.

When the battery becomes too weak for the phone to operate, it switches off automatically.

# Switching the phone on or off

To switch the phone on:

- 1. Open the folder.
- 2. Hold down the  $\mathbf{x}^{\oplus}$  key until the phone switches on.
- 3. If the phone asks for a PIN, enter the PIN and press the **OK** soft key. For further details, see page 149.

The phone searches your network and the current date and time appear on the display. After your phone find its network, you can make and receive a call.

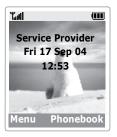

External display

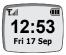

Note: To change the language, use the Language menu option (Menu 4.3). For further details, see page 104.

To switch the phone off:

Hold down the  $\mathbf{x}^{\oplus}$  key until the power-off animation displays.

# Selecting functions and options

Your phone offers a set of functions that allows you to customise your phone. These functions are arranged in menus and sub-menus, accessed via the two soft keys marked  $\bigcirc$  and  $\bigcirc$ . Each menu and sub-menu allows you to view and alter the settings of a particular function.

The roles of the soft keys vary according to the current context; the labels or icons on the bottom line of the display, just above the soft keys, indicate their current roles.

Example:

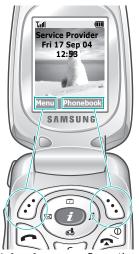

Press the left soft key to access menu functions. Press the right soft key to access the Phonebook feature. To view various functions/options available or select the one you want:

1. Press the appropriate soft key.

| 2. | То                                                                  | Press the                                     |
|----|---------------------------------------------------------------------|-----------------------------------------------|
|    | select the:<br>• function displayed<br>• option highlighted         | Select soft key.                              |
|    | view the next function or<br>highlight the next option<br>on a list | Down key.                                     |
|    | move back to the<br>previous function or<br>option on a list        | Up key.                                       |
|    | move back up one level in the structure                             | ) (or <b>Back</b> ) soft key or <b>C</b> key. |
|    | return to the idle mode                                             | 🖍 key.                                        |

In some functions, you may be asked for a password or PIN. Enter the required code and press the **OK** soft key.

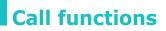

## Making a call

#### Using the number keypad

When the idle screen is displayed, enter the area code and phone number, and press the  $\frown$  key.

Note: If you have set the Auto redial option (Menu
4.5) to On, the number will be redialled automatically up to ten times if the person you called does not answer or the line is busy. See page 108 for further details.

#### Correcting the number

| To clear                    | Press the                                                                                                    |
|-----------------------------|----------------------------------------------------------------------------------------------------|
| the last digit<br>displayed | C key.                                                                                                    |
| any other digit             | Left or Right key until the<br>cursor ( ) is immediately to<br>the right of the digit to be<br>cleared and press the <b>C</b> key.<br>You can also insert a missing<br>digit simply by pressing the<br>appropriate key. |
| all digits displayed        | <b>C</b> key and hold it down for more than one second.                                                                                                    |

## Making an international call

- 1. Press and hold the **0** key for the international prefix. The + character appears.
- 2. Enter the country code, area code, and phone number and press the **~** key.

## Making a call from Phonebook

You can store the names and phone numbers you call regularly in the SIM card and the phone's memory, which are jointly called Phonebook. You then do not need to remember all your numbers; simply select the required name to recall the associated number.

For further details about the Phonebook feature, see page 58.

## Using the call logs

The phone stores up to 20 calls dialled, received, or missed, chronologically. The last call is saved in the first position. If the same number occurs more than once, only the latest occurrence is saved.

To recall any of these numbers:

- Press the 
   key in idle mode to access the Call log list.
- 2. Use the Up and Down keys to scroll through the list until the number you want highlights.

The call logs are listed with the following icons:

- 强: Dialled calls
- 🕰 : Received calls
- 🕵 : Missed calls

#### **Call functions**

3. To dial the number, press the **r** key.

To view each call record separately, see 'Call Records' on page 93.

#### Viewing missed calls

If you have a subscription that includes Caller Line Identification (CLI) and you are unable to answer a call, you can find out who was calling you so that you can call the person back.

The number of missed calls displays on the idle screen immediately after a call has been missed.

To view the missed calls immediately:

- 1. If the folder is closed, open it up.
- 2. Press the Missed soft key.

The list of the missed calls displays.

- 3. If necessary, scroll to the number you want by pressing the Up or Down key.
- To dial the number, press the number, press the number.

To use the missed call options, see 'Missed Calls' on page 93.

Note: To clear the new message notification on the display, press the seven with the display, press the seven with the display, press the seven with the display, press the seven with the display, voice mails, short messages or multimedia messages, and multiple Cell Broadcasts (CBs), the right soft key indication changes in the following order: Missed, Connect, View, CB, and Phonebook

## Speed-dialling from Phonebook

Once you have stored numbers in Phonebook, you can dial a number simply by pressing one or two keys. For further details, see page 62.

## Ending a call

When you want to finish your call, briefly press the  $\infty^{0}$  key or close the folder.

## Answering a call

When somebody calls you, the phone rings and displays the incoming call animation.

If the caller can be identified, the caller's phone number, or name if stored in Phonebook, displays.

To answer a call, open the folder. If it is already open, press the  $\frown$  key or **Accept** soft key.

**Note**: You can answer a call while using Phonebook or menu features. The current operation stops.

# **Rejecting a call**

To reject an incoming call, press the  $\mathbf{r}^{\oplus}$  key or the **Reject** soft key.

If the **Side key** option is set to **Reject**, you can press and hold either of the volume keys on the left side of the phone to reject an incoming call; see page 108.

# Adjusting the volume

During a call, if you wish to adjust the earpiece volume, use the volume keys on the left side of the phone.

Press the  $\blacktriangle$  key to increase the volume level and the  $\blacktriangledown$  key to decrease it.

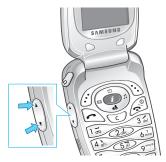

In idle mode with the folder open, you can adjust the key tone volume using the  $\blacktriangle$  and  $\P$  keys.

Note: When a call comes in, you can reject the call or mute the call ringer by pressing and holding one of the volume keys, depending on the Side key option settings (Menu 4.7). For further details, see page 108.

# Accessing options during a call

Your phone provides a number of control functions that you can use during a call.

## Switching the microphone off (Mute)

You can temporarily switch your phone's microphone off so that the person with whom you are speaking cannot hear you.

- Example: You may wish to say something to another person in the room, but do not want the person on the phone to hear you.
- 1. Press the **Options** soft key.
- When Mute highlights, press the Select soft key.

The Mute icon (  $\swarrow$  ) appears on the bottom line of the display and your correspondent can no longer hear you.

To switch the microphone back on:

- 1. Press the **Options** soft key.
- When Unmute highlights, press the Select soft key.

The Mute icon disappears and your correspondent can once again hear you.

### Searching for a number in Phonebook

You can search for a number in Phonebook during a call.

#### **Call functions**

- 1. Press the **Options** soft key.
- 2. If necessary, press the Up or Down key to highlight the **Phonebook** option. Press the **Select** soft key.
- 3. Select the **Find name** option and press the **Select** soft key.

The Phonebook entries are listed.

- Enter the first few letters of the name that you want to find. The Phonebook entries will be listed, starting with the first entry matching your input.
  - **Note**: You can also scroll through Phonebook from the beginning, by pressing the Up or Down key.
- 5. To view the highlighted entry, press the **OK** soft key.

For further details about the Phonebook feature, see page 58.

### Muting/Sending key tones

You can turn the key tones off or on during a call. When the **Mute keys** option is selected, your phone does not transmit key tones. This allows you to press keys without hearing annoying key tones during a call.

To communicate with answering machines or computerised telephone systems, the **Send keys** option must be selected.

## Sending DTMF tones

You can send the DTMF(Dual Tone Multi-Frequency) tones of the number on the display during a call.

This option is helpful for entering a password or account number when you call an automated system, like a banking service.

To send the DTMF tones:

- 1. When you are connected to the teleservice system, press the **Options** soft key.
- 2. Press the Up or Down key to highlight the **Send DTMF** option. Press the **Select** soft key.
- 3. Enter the number you want to send and press the **OK** soft key.

The tones of the displayed number are sent.

## Using the message service

You can read or write a new message during a call.

- 1. Press the **Options** soft key.
- 2. Press the Up or Down key to highlight the **Message** option. Press the **Select** soft key.
- To read a received message, select the **Inbox** option, and then scroll to the message that you want to read.

To write a new message, select the **New message** option.

4. Press the **Select** soft key.

For further details about the SMS feature, see page 68.

# Using the SIM-AT (SIM Application Toolkit)

If you use a SAT card that provides additional services, the SAT menu displays. For further details, see your SIM card instructions.

## Putting a call on hold

You can place a call on hold whenever you want. You can make another call while you have a call in progress if this service is supported by your network. Of these two calls, one is active and the other is on hold, and you can switch between the two.

To place a call on hold, simply press the **Hold** soft key. You can reactivate the call whenever you want by pressing the **Retrie.** soft key.

## Making a second call

You can make a call while you have a call in progress, if this service is supported by your network.

To make a call while you have a call in progress:

- 1. Enter the phone number that you want to dial or look it up in Phonebook.
- Press the 
   key to dial the second call. The first call is automatically put on hold.

Or alternatively:

1. Put the current call on hold by pressing the **Hold** soft key.

2. Make the second call in the normal way.

To switch between the two calls, simply press the **Swap** soft key.

The current call is placed on hold and the call on hold is reactivated so that you can continue conversing with the other person.

To end the call on hold, press the **Options** soft key and select the **End held call** option.

When you want to finish, end each call normally by pressing the  $rac{1}{2}^{\oplus}$  key.

### Answering a second call

You can answer an incoming call while you have a call in progress, if this service is supported by your network and you have activated the **Call waiting** option (see page 128). You will be notified of an incoming call by a call waiting tone.

To answer a call while you have another call in progress:

- Press the 
   key to answer the incoming call. The first call is automatically put on hold.
- 2. To switch between the two calls, press the **Swap** soft key.
- 3. To end the call on hold, press the **Options** soft key and select the **End held call** option.

To end the current call, press the  $rac{1}{\sim}^{\oplus}$  key. The call on hold is automatically reconnected to you.

## Transferring a call

You can transfer the current call to the call on hold if this service is supported by the network, so that the callers can talk to each other. You are disconnected from both of them.

- 1. During a call, answer or make a call in the normal way, and press the **Options** soft key.
- 2. Press the Up or Down key to select the **Transfer** option and press the **Select** soft key.

The two people are connected to each other.

## Making a multi-party call

A multi-party calling is a feature of some networks service that allows up to six people to take part simultaneously in a multi-party or conference call. For more information, contact your service provider.

#### Setting up a multi-party call

- 1. Call the first participant in the normal way.
- 2. Call the second participant in the normal way. The first call is automatically put on hold.
- 3. To join the first participant to the multi-party call, press the **Options** soft key and select the **Join** option. Press the **Select** soft key.
- To add a new person to the multi-party call, call the person in the normal way. Then press the Options soft key and select the Join option. Press the Select soft key.

You can add incoming callers by answering the call and selecting the **Join** option. Repeat as needed.

#### Geting a second call during a multi-party call

To make a call when you are on a multi-party call: See 'Making a second call' on page 34.

To answer a call when you have the multi-party call:

- Press the 
   key to answer the incoming call. The multi-party call is automatically put on hold. The other call participants can continue talking.
- 2. To switch between the two calls, press the **Swap** soft key.
- To end the call on hold, press the **Options** soft key and select the **End held multiparty** option or **End held call** option.

To end the current call, press the  $rac{1}{2}^{\circ}$  key. The call on hold is recontinued to you.

## Having a private conversation with one participant

- 1. Press the **Options** soft key and select the **Split** option. Press the **Select** soft key.
- Press the Up or Down key to highlight a participant and press the **Select** soft key.

Now you can talk privately with that person. The other participants can continue to converse with each other.

- 3. To return to the multi-party call, press the **Options** soft key and select the **Join** option.
- 4. Press the **Select** soft key.

#### **Call functions**

All of the multi-party call participants can now hear each other.

#### Removing one participant

- 1. Press the **Options** soft key and select the **Remove** option.
- 2. Press the Up or Down key to highlight a participant and press the **Select** soft key.

The call with that participant ends, but you can continue to talk with the other participants.

3. End the multi-party call by closing the folder or pressing the  $s_{\rm s}^{\odot}$  key.

## Using the ear-microphone

With the ear-microphone, you can make or answer a call without holding the phone.

When you connect the ear-microphone to the jack at the top of the phone, the button on the ear-microphone works as listed below:

| То                   | Press                          |
|----------------------|--------------------------------|
| redial the last call | the button twice in idle mode. |
| answer a call        | and hold the button.           |
| end a call           | and hold the button.           |

## **Entering text**

The phone allows you to enter characters for messages and names in Chinese and English. To enter Chinese text, the phone provides several widely used pronunciation based (Pinyin) and character shape based (Stroke) input methods to meet the preferences of different users, allowing for greater convenience and ease of use.

You can also enter any combination of Chinese characters, alphabets, numbers, and special symbols including punctuation marks.

- Chinese Pinyin mode
- Chinese simplified stroke mode
- Quick English mode (T9 mode)\*
- English mode
- Chinese traditional stroke mode
- Number mode
- Symbolic mode

Directions for using each of the text input modes appear later in this section.

<sup>\* 10</sup> is a registered Trademark of Tegic Communications, Inc. and is licensed under U.S. Patent 5,818,437/ 5,953,541/6,011,554.

## Changing the text input mode

When you are in a field that allows characters to be entered, you will see the text input mode indicator at the bottom of the display.

Example: Entering a name in Phonebook

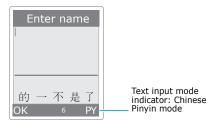

You can change between Chinese and English input methods or to numbers and symbols input.

To change to another text input mode:

- 1. Press the right soft key indicating the current text input mode.
- 2. Scroll to the mode you want to use by pressing the Up or Down key.

You can use the **Add word** option to add new words into the T9 dictionary (Quick English mode). See page 46.

- 3. Press the **Select** soft key to confirm the highlighted text input mode.
  - **Note**: If you want to exit the menu without changing input modes, press the  $\mathfrak{D}$  soft key or  $\mathfrak{D}^{\oplus}$  key.

4. The selected text input mode indicator appears at the bottom of the display.

## **Using Chinese Pinyin mode**

Pinyin is a system writing Chinese words using the English alphabet. This system is based on the pronunciation of the Chinese word. With the Pinyin input method, you can enter Chinese characters by entering in the pinyin string from the phone's keypad or touchpad, and the phone automatically presents the matching alternatives.

This mode allows you to enter Pinyin characters with only one key press per letter.

## Entering characters in Pinyin mode

 Press the keys which correspond to the sound of the word, entering it phonetically by, referring to the English letters printed on the keys. Notice that the choices in the character selection field change.

Example: Typing "力" in Pinyin mode

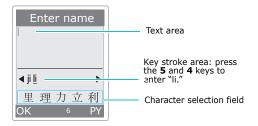

#### **Entering text**

- If there are more than one Pinyin spelling corresponding to your key strokes, press the Left or Right key to select the spelling you want.
- 3. If you cannot find the character you want from those displayed, press the Up or Down key to scroll through choices in the character selection map.

When the character you are typing appears in the character selection field, you may select it, without completing the Pinyin spelling or entering the tone for the character.

4. To select a character, press the 1 key to activate the character selection field. Each displayed character is numbered, 1 to 5. With the character selection field active, pressing the appropriate number key selects the corresponding character.

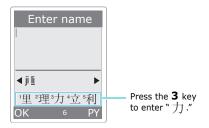

#### Notes:

• To remove the activate character from the character selection field, press the **C** key.

## Scrolling

To move the cursor left or right through your text message, press the Left or Right key.

### Inserting a space

To insert a space between characters, press the **#** key in the Text Area.

### **Clearing strokes and characters**

Press the **C** key one or more times to remove the character(s) to the left of the cursor. Once the Pinyin Area is empty, pressing the **C** key removes characters from the Text Area.

## **Using Chinese stroke modes**

These modes allow you to enter individual Chinese strokes, in written order; from top to bottom, and from left to right. Your phone provides Chinese simplified stroke mode and Chinese traditional stroke mode.

The two modes work similarly, but the characters that appear on the display may differ.

Even though there are many different strokes used to create Chinese characters, the strokes are classified into 5 basic categories; heng, shu, pie, dian, and zhe. The basic strokes are printed on the 1 to 5 keys on the keypad.

To enter a stroke, press the key printed with the stroke that most closely represents the stroke you want.

The table shows the stroke/key relationship:

| Categories | Keys  | Strokes Represented in Each Category |
|------------|-------|--------------------------------------|
|            | 1 =   | ~                                    |
| [          | 2 abc | ]                                    |
| /          | 3 def | /-)                                  |
| `          | 4 ghi | ·· /-                                |
| →          | 57    | ヿノー」っして~↓33<br>乙犭) ∟ ∠ ι 느 しくしょら     |

# Typing strokes and characters in stroke mode

 To type a character, press the keys that correspond to its component strokes. Press the keys in the order that you would write the strokes, using one press per stroke.

Example: Typing "力" in Chinese traditional stroke mode

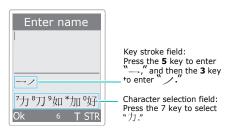

2. The phone displays your strokes in the key stroke area and offers character choices in the character selection field. As you enter strokes, notice that the choices in the character selection field change.

To scroll through the choices in the character selection field, press the Up or Down key.

- Note: If you are uncertain of the order of one or more strokes, press the 6 key in place of each questionable stroke. Continue entering strokes until the character is displayed in the character selection field or until you have finished the character.
- When the character you are typing appears in the character selection field, you may select it without finishing the stroke sequence for the character. Each character displayed in the character selection field is numbered, 7 to 0 and \*. To select a character from the character selection field and add it to your message, simply press the appropriate key.

## Scrolling

To move the cursor left or right through your text, press the Left or Right key.

## Inserting a space

To insert a space between characters, press the **#** key in the Text Area.

## **Clearing strokes and characters**

Press the  $\mathbf{C}$  key one or more times to remove strokes to the left on the cursor. Once the Stroke

#### **Entering text**

Area is empty, pressing the **C** key removes characters from the Text Area.

## **Using Quick English mode**

This mode allows you to enter English words with only one key press per letter. Each key on a keypad has more than one letter; for example, when you press the 5 key once, J, K, or L displays. Quick English mode automatically compares your key presses to an internal linguistic database to determine the correct word.

The mode requires far fewer keystrokes than the traditional multi-tap method, English mode.

To input a word, press the keys that correspond to the letters you need. Remember the following as you are inputting:

1. Start entering the word by pressing keys **2** to **9**. Press each key only once for each letter.

Example: To enter "hello" in Quick English mode, press the **4**, **3**, **5**, **5**, and **6** keys.

The word you are typing appears on the display. It may change with each key that you press.

- 2. Enter the whole word before editing or deleting any keystrokes.
- 3. If the word is correct, start entering the next word. Otherwise, while the word is highlighted, press the **0** key repeatedly to display alternative
- 4. word choices for the keys that you have pressed.

Example: Both "of" and "me" have the sequence of **6** and **3**. The phone displays the most commonly used choice first.

- Insert a space between words by pressing the # key.
- 6. Enter the next word.

If **Spell** appears above the left soft key while you are entering text, the word does not exist in the T9 dictionary. To type words not found in the T9 dictionary, change the text input mode to English mode, or proceed as follows:

- 1. Press the **Spell** soft key, or press the right soft key and select the **Add word** option.
- Enter the word you want to add using English mode (see page 48) and press the **OK** soft key.

The word is saved in the T9 dictionary and inserted in the input field.

3. Continue entering other words in Quick English mode.

#### Smart punctuation

To enter periods, hyphens, or apostrophes, press the **1** key. T9 mode applies rules of grammar to insert the correct punctuation.

Example: The **1** key is used twice to display two punctuation marks.

| 57 | 3 det | (8 hav | 10 | 7 <sub>pq3</sub> | # | 3 def | 21<br>Late | (8 hav |  |
|----|-------|--------|----|------------------|---|-------|------------|--------|--|
| Ι  | е     | t      | `  | S                |   | е     | а          | t      |  |

## Changing the case

To change the case of the next letter(s) that you enter, press the  $\frac{1}{2}$  key. There are three cases:

- Lower Case (no indicator)
- Initial Capital (公)
- Capital Lock (↔)

## Scrolling

To move the cursor to the left or right within the text, press the Left or Right key.

## **Clearing letters and words**

Press the C key one or more times to clear letters to the left of the cursor. Press and hold the C key to clear the display.

## **Using English mode**

When inputting words in English mode, press the key labelled with the required letter:

- Once for the first letter
- Twice for the second letter
- And so on
- Example: To display the letter "C", quickly press the 2 key three times. To display the letter "K", press the **5** key twice. This method is called Multi-tap typing.
- **Note**: The cursor moves to the right when you press a key. When entering the same letter twice or a different letter on the same key, just press the

Right key, or simply wait a few seconds for the cursor to move to the right automatically, and then enter the next letter.

Refer to the table below for more information about the characters available:

| Key | Characters in the Order Displayed |                   |  |  |  |
|-----|-----------------------------------|-------------------|--|--|--|
| Rey | Upper case                        | Lower case        |  |  |  |
| 1   | :;¿;1 = " /                       | .,?!1-'@:         |  |  |  |
| 2   | АВС2ӒӔ А҆Г                        | a b c 2 à ä æ å Ç |  |  |  |
| 3   | D E F 3 É Δ                       | d e f 3 é è       |  |  |  |
| 4   | GHI4 O                            | ghi4ì             |  |  |  |
| 5   | JKL5 A                            | jkl5              |  |  |  |
| 6   | ΜΝΟ6ÑÖØΞ                          | mno6ñòöø          |  |  |  |
| 7   | ΡQRS7ΠΣ                           | pqrs7ß            |  |  |  |
| 8   | ΤUV8ӤΦ                            | tuv8ùü            |  |  |  |
| 9   | W X Y Z 9 Ψ Ω                     | wxyz9             |  |  |  |
| 0   | 0 * <> % # £                      | 0 + ( ) & _ \$    |  |  |  |

## Changing the case

To change the case of the next letter(s) that you enter, press the \* key. There are three cases:

- Lower Case (no indicator)
- Initial Capital (公)
- Capital Lock (🗘)

## Inserting a space

To insert a space between characters, press the  $\mbox{\tt \#}$  key.

#### **Entering text**

## Scrolling

To move the cursor to the left or right within the text, press the Left or Right key.

#### **Clearing letters and words**

Press the C key one or more times to clear letters to the left of the cursor. Press and hold the C key to clear the display.

## Using number mode

Number mode enables you to enter numbers in your text. Press the keys corresponding to the digits you want to enter.

## Using symbolic mode

Symbolic mode enables you to enter symbols in your text.

| То                                           | Press the                 |
|----------------------------------------------|---------------------------|
| display more<br>symbols                      | Up or Down key.           |
| enter a symbol                               | corresponding number key. |
| return to the<br>previous text input<br>mode | <b>OK</b> or ම් soft key. |

## Using the menus

The phone offers a range of functions that allows you to tailor the phone to your needs. These functions are arranged in menus and sub-menus.

## Accessing a menu function

The menus and sub-menus can be accessed by pressing the **Menu** or **Phonebook** soft key in idle mode, then scrolling with the navigation keys.

- In idle mode, press the Menu soft key to access the main menu or press the Phonebook soft key to access Phonebook menu.
- 2. Scroll through the menus using the Left or Right key.
- 3. Find the sub-menu that you wish to use by scrolling with the Up or Down key.
- 4. Press the **Select** soft key to access the submenu.

If the menu that you have selected contains further sub-menus, repeat steps 3 and 4.

- 5. Scroll to the option you want to choose with the Up or Down key.
- 6. Press the **Select** soft key to choose the setting.
- Note: You can return to the previous menu level by pressing the 5 soft key.

You can also access the menus and sub-menus by quickly entering the corresponding menu number.

Example: To access the Voice mail menu option, press the Menu soft key, 1, 3 in idle mode.

## List of menu functions

Various menus let you check or change your phone settings. The following list shows the menu structure.

The numbers assigned to each menu option may not match the menu number on the phone. It depends on the services supported by your SIM card.

## Phonebook menu

#### 1. Phonebook (see page 58)

- 1.1 Find name
- 1.2 Add entry
- 1.3 Speed-dial list
- 1.4 Copy all to phone
- 1.5 Delete all

#### 2. Management (see page 65)

- 2.1 Own number
- 2.2 Group setting
- 2.3 Memory status

## 3. Services (see page 67)

3.1 Service directory

#### Main menu

#### 1. Messages (see page 68)

- 1.1 Short message
  - 1.1.1 Inbox
  - 1.1.2 New message
  - 1.1.3 Outbox
  - 1.1.4 Delete all
- 1.2 Multimedia message
  - 1.2.1 Inbox
  - 1.2.2 New message
  - 1.2.3 Outbox
  - 1.2.4 Draft
  - 1.2.5 My folder
  - 1.2.6 Delete all
- 1.3 Voice mail
  - 1.3.1 Connect to voice mail
  - 1.3.2 Voice server number
- 1.4 Preset messages
- 1.5 Broadcast
  - 1.5.1 Read
  - 1.5.2 Receive
  - 1.5.3 Channel
  - 1.5.4 Language
- 1.6 Settings
  - 1.6.1 Short message
  - 1.6.2 Multimedia message
- 1.7 Memory status
  - 1.7.1 Short message
  - 1.7.2 Multimedia message

## 2. Call records (see page 93)

- 2.1 Missed calls
- 2.2 Received calls
- 2.3 Dialled calls
- 2.4 Delete all
- 2.5 Call time
  - 2.5.1 Last call time
  - 2.5.2 Total sent
  - 2.5.3 Total received
  - 2.5.4 Reset timers
- 2.6 Call costs\*
  - 2.6.1 Last call cost
  - 2.6.2 Total cost
  - 2.6.3 Max cost
  - 2.6.4 Reset counters
  - 2.6.5 Set max cost
  - 2.6.6 Price/Unit

#### 3. Sound settings (see page 97)

- 3.1 Incoming calls
  - 3.1.1 Default melodies
  - 3.1.2 My sounds
  - 3.1.3 Ring volume
  - 3.1.4 Alert type
- 3.2 Messages
  - 3.2.1 Short message
  - 3.2.2 Multimedia message
- 3.3 Power on/off
- 3.4 Connection tone
- 3.5 Key tone
- 3.6 Minute minder
- 3.7 Quiet mode
- 3.8 Alerts on call

<sup>\*</sup> Shown only if supported by your SIM card.

### 4. Phone settings (see page 102)

- 4.1 Greeting message
- 4.2 Display
  - 4.2.1 Wallpaper
  - 4.2.2 Skin
  - 4.2.3 Backlight
  - 4.2.4 LCD brightness
- 4.3 Language
- 4.4 Security
  - 4.4.1 PIN check
  - 4.4.2 Change PIN
  - 4.4.3 Phone lock
  - 4.4.4 Change password
  - 4.4.5 Privacy
  - 4.4.6 SIM lock
  - 4.4.7 FDN mode\*
  - 4.4.8 Change PIN2\*
- 4.5 Auto redial
- 4.6 Active folder
- 4.7 Side key
- 4.8 Anykey answer
- 4.9 Reset settings
  - 4.9.1 Sound settings
  - 4.9.2 Phone settings
  - 4.9.3 All settings

#### 5. Organiser (see page 110)

- 5.1 New memo
- 5.2 Calendar
- 5.3 To do list

\* Shown only if it is supported by your SIM card.

#### Using the menus

5.4 Clock

- 5.4.1 Set time
- 5.4.2 Set date
- 5.4.3 Set world time
- 5.4.4 Set format
- 5.5 Alarm
- 5.6 Calculator
- 5.7 Conversion
  - 5.7.1 Length
  - 5.7.2 Weight
  - 5.7.3 Volume
  - 5.7.4 Area
  - 5.7.5 Temperature
- 5.8 Timer
- 5.9 Stopwatch

#### 6. Network services (see page 124)

- 6.1 Call diverting
  - 6.1.1 Divert always
  - 6.1.2 Busy
  - 6.1.3 No reply
  - 6.1.4 Unreachable
  - 6.1.5 Cancel all
- 6.2 Call barring
  - 6.2.1 All outgoing
  - 6.2.2 International
  - 6.2.3 International except to home
  - 6.2.4 All incoming
  - 6.2.5 Incoming while abroad
  - 6.2.6 Cancel all
  - 6.2.7 Change barring password
- 6.3 Call waiting
- 6.4 Network selection
- 6.5 Caller ID
- 6.6 Active line\*

<sup>\*</sup> Shown only if it is supported by your SIM card.

#### 7. Fun box (see page 131)

- 7.1 WWW Services\*
  - 7.1.1 Home
  - 7.1.2 Bookmark
  - 7.1.3 Go to URL
  - 7.1.4 Clear cache
  - 7.1.5 Proxy settings
  - 7.1.6 Current proxy
  - 7.1.7 Push messages

#### 7.2 Media box

- 7.2.1 Images
- 7.2.2 Sounds
- 7.2.3 Delete all
- 7.2.4 Memory status
- 7.3 JAVA world
  - 7.3.1 Downloads
  - 7.3.2 Internet settings
  - 7.3.3 Memory status

## 8. SIM AT (Application Toolkit)\*\*

\* May not be shown or supported by your network service provider.

\*\* Shown only if it is supported by your SIM card.

## Phonebook menu

Phonebook offers the following features:

- **Phonebook**: allows you to find, create, and set up the speed-dialling feature, and manage Phonebook.
- Management: allows you to create, or remove your own number, set up caller groups and check memory status.
- Services: allows you to use the service directory depending on your SIM card.

## Find name (Phonebook 1.1)

To search for a number in Phonebook, proceed as follows.

1. Enter the initial letter(s) of the name that you want to find.

Phonebook entries are listed, highlighting the entry matching your input.

- 2. If necessary, press the Up or Down key to scroll to the entry you want.
- 3. Once you have found the entry, press the **OK** soft key.

| 4. | То                          | Press the                                                       |
|----|-----------------------------|-----------------------------------------------------------------|
|    | dial the displayed number   | n key.                                                          |
|    | change Phonebook<br>entries | <b>Options</b> soft key. For<br>further details, see<br>page 59 |

### **Editing phone memory entries**

While looking at a Phonebook entry, scroll to the category that you want to edit by pressing the Left or Right key. The following categories are available and you can edit the information of each category by pressing the **Options** soft key.

| Category                        | Options                                                                                     |
|---------------------------------|---------------------------------------------------------------------------------------------|
| Mobile<br>Home<br>Office<br>Fax | Select one of the following options. For details about these options, refer to the page 60. |
| Other                           | Edit number                                                                                 |
| Other                           | Change name                                                                                 |
|                                 | <b>Send message</b> (shown if the category contains a number)                               |
|                                 | <b>Copy</b> (shown if the category contains a number)                                       |
|                                 | Delete entry                                                                                |
| E-Mail                          | Enter or edit e-mail address                                                                |
| Group                           | Set one of the groups or no group                                                           |
| Graphic                         | Set one of the images or no image                                                           |
| Alert                           | Set one of the melodies or do not assign a melody                                           |

## **Editing SIM memory entries**

To change SIM memory entry information, press the **Options** soft key.

The following options are available:

#### Edit number

This option allows you to change the number. You can also add a new number if none has been stored for the selected entry.

#### Change name

This option allows you to change the name of the entry.

To clear the old name, press the  $\mathbf{C}$  key. For more information about how to enter characters, see page 39.

#### Send message

This option allows you to send a message to the number. For more information about how to send a message, see page 71.

#### Сору

This option allows you to copy the entry from the SIM card to the phone's memory.

#### Delete entry

This option allows you to delete the entry from Phonebook. To confirm the deletion, press the **Yes** soft key. Otherwise, press the **No** soft key.

## Add entry (Phonebook 1.2)

You can store phone numbers and the corresponding names in the memory of your SIM card. In addition, you can store up to 1000 names in the phone's memory, and each name can be associated with up to five numbers.

1. Enter the number you want to save.

#### Notes:

- If you make a mistake while entering a number, correct it using the **C** key. For further details, see page 26.
- To insert a dialling pause for special phone services, such as banking by phone, hold down the \* key. "P" is displayed to indicate that a pause will be inserted at that point in the dialling.
- When you are sure that the number is correct, press the Save soft key.
- Select the memory where the number is to be stored, either **Phone** or **SIM**, and press the **Select** soft key.
  - **Note**: If you change phones, any numbers stored in your SIM card will automatically be available with the new phone, whereas any numbers stored in the phone's memory must be entered again.
- If you select SIM in step 3, go to step 5. If you select Phone in step 3, choose a number type using the Up or Down key and press the Select soft key.
- 5. Enter the associated name.

For information about how to enter characters, see page 39.

#### Phonebook menu

- 6. When you are satisfied, press the **OK** soft key.
- 7. If you select **Phone** in step 3, go to step 8.

If you select **SIM** in step 3, enter the location number and press the **OK** soft key.

 If you want to change the entry, use the options. for information about how to do it, see page 59.

If you want to return to the idle mode, press the  $\mathfrak{G}$  soft key or the  $\mathfrak{G}^{\mathfrak{G}}$  key.

#### Storing a Number in idle mode

As soon as you start to enter a number in idle mode, **Save** appears above the left soft key to allow you to store the number in Phonebook.

Continue the procedure from step 1 on page 61 to store the number.

## Speed-dial list (Phonebook 1.3)

You can set up to eight speed-dial entries and then dial them easily whenever you want, simply by pressing the associated number key.

## Setting up speed-dial entries

- 1. Press the Up or Down key to scroll to an empty location and press the **Select** soft key.
- 2. When the **Edit number** option highlights, press the **Select** soft key.

3. Enter a phone number and press the **OK** soft key. Or,

To retrieve a number from your Phonebook, press the **Phonebook** soft key. Select an entry from the list and press the **OK** soft key. Press the **OK** soft key to save it.

4. When you have finished, press the S soft key or the  $\textcircled{S}^{\oplus}$  key to exit.

#### **Editing speed-dial entries**

- Select the speed-dial entry you want to edit from the list and press the **Select** soft key.
- Select one of the following menu options by pressing the Up or Down key and press the Select soft key:
  - Edit number: allows you to change the number.
  - Change name: allows you to change the name of the entry.
  - **Delete**: allows you to clear the setting so that no number is assigned to the key.
- 3. When you have finished, press the  ${}^{\bullet}$  soft key or the  ${}^{\bullet}$  key to exit.

## Using the speed-dial feature

When the idle screen is displayed, press the number key, **2** to **9**, assigned to the speed-dial entry and press the  $\frown$  key. You can also press and hold the number key.

**Note**: The **1** key is reserved for your voice mail server number.

## Dialling a number stored in the SIM card

Once you have stored phone numbers in your SIM card, you can dial them easily whenever required.

To dial a number stored in the SIM card:

- 1. Enter the number of the SIM card location where the number you want to dial is stored.
- 2. Press the **#** key.

The display shows the name and number stored in that location.

3. Press the **Dial** soft key or the **r** key.

### Copy all to phone (Phonebook 1.4)

You can copy all of the numbers stored in the SIM card to the phone's memory.

1. When a confirming message appears, press the **Yes** soft key to copy.

The number are copied to the phone's memory, labelled with **Mobile** by default.

Otherwise, press the **No** soft key.

2. When you have finished, press the  $\ref{solution}$  soft key or the  $\ref{solution}^{\oplus}$  key to exit.

## Delete all (Phonebook 1.5)

You can delete Phonebook entries selectively depending on their memory location, or all entries at once.

 Scroll to the desired memory selection and place a check mark ahead of it by pressing **Select** soft key.

Selecting **All** places check marks on both of the memory sites.

- 2. If necessary, repeat step 1 to check another option.
- When you have finished checking, press the OK soft key.
- 4. When a confirming message appears, press the Yes soft key to delete all of the entries in the memory or memories. Then enter the phone password and press the OK soft key. The password is preset to "00000000" by default. To change it, see page 106.

Otherwise, press the **No** soft key.

## **Own number** (Phonebook 2.1)

To store your own phone number(s) with a name:

- Scroll to an empty location by pressing the Up or Down key and press the **Select** soft key.
- 2. When **Edit number** highlights, press the **Select** soft key.
- 3. Enter your number and press the **OK** key.

- To assign a name, press the Down key to move to Change name and press the Select soft key.
- 5. Enter a name and press the **OK** soft key.
- 6. When you have finished, press the  ${}^{\bullet}$  soft key or the  ${}^{\bullet}$  key to exit.

To remove one of your numbers:

- Select the entry you want to delete from the Own number list and press the **Select** soft key.
- Scroll to **Delete** by pressing the Up or Down key and press the **Select** soft key.
- 3. When a confirming message appears, press the **Yes** soft key to delete the number.

Otherwise, press the No soft key.

4. When you have finished, press the  ${}^{\bullet}$  soft key or the  ${}^{\bullet}$  key to exit.

## Group setting (Phonebook 2.2)

You can change the settings of the five predefined caller groups.

- 1. Select a caller group by pressing the Up or Down key and press the **Select** soft key.
- Scroll to a setting option by pressing the Up or Down key and press the **Select** soft key.

The following options are available:

• **Melody**: allows you to select a melody to sound when a call comes in from a member of the group.

- **Change name**: allows you to change the name of the group; for further details about how to enter characters, see page 39.
- View image: shows the image to display when a call comes in from a member of the group.
- 3. Change the setting as required and press the **Select** soft key.
- 4. Repeat steps 2 and 3 to change other options.

When you have finished, press the  $\ref{eq:soft}$  soft key or the  $\eqref{eq:soft}^{0}$  key to exit.

## Memory status (Phonebook 2.3)

You can check how many names and numbers are stored in Phonebook, phone's memory, SIM card, and how many free locations remain.

When you have finished, press the  $\ref{solution}$  soft key or the  $e^{\Phi}$  key to exit.

## Service directory (Phonebook 3.1)

**Note**: This feature may not be available depending on your SIM card.

The display shows the list of the numbers in the Service Directory.

If necessary, scroll to a number by pressing the Up or Down key and press the  $\frown$  key to dial the number.

## Messages

This menu allows you to create, send, read, and save messages with the Short Message Service (SMS: text messages), Enhanced Message Service (EMS: messages including simple images, animations, or melodies) and Multimedia Message Service (MMS: messages supporting the presentation of various media types, such as full colour images, polyphonic ring tones). Voice mails are also available.

**Note**: This feature is only available if your service provider's network supports it. Contact your service provider for more information.

## Short message (Menu 1.1)

Short message service (SMS) allows you to send and receive short text messages to and from other GSM mobile phones. In addition, your phone supports the Enhanced Messaging Service (EMS), which enables you to create short messages consisting of simple pictures, melodies, animations, and stylized text, all of which adds a new dimension to simple text messages.

To send text messages by phone, you must obtain the number of the SMS centre from your service provider.

#### Receiving a new message

When you receive a new message, the New message icon (2014) and a text notification showing the number of the message appear on the display. You also hear an alert, depending on the message sound setting; for further details, see page 98.

To read the new message(s) immediately, press the **View** soft key. The list of messages appears.

Note: To clear the new message notification on the display, press the seven the display, press the seven key. When you also have missed calls, voice mails, short messages or multimedia messages, and multiple Cell Broadcasts (CBs), the right soft key indication changes in the following order: Missed, Connect, View, CB, and Phonebook

#### **Managing memory**

Inbox and Outbox share a given amount of memory on your phone or SIM card. When the message memory is full, the New message icon () blinks and an error message displays. (It disappears when you press the <sup>①</sup> key, but it reappears if you don't delete any messages to free up some memory.) In this situation, you cannot receive any new messages. You must delete one or more messages to create space for incoming messages. You can do this by using the **Delete** all option; for further details, see page 74.

#### Inbox (Menu 1.1.1)

Your phone receives incoming messages and saves them in Inbox. SMS messages are usually saved on the SIM card, but if the SIM memory is full, the incoming messages will be saved in the phone's memory.

When the **Inbox** menu is selected, the list of messages received displays with the:

• sender's phone number, or name if stored in Phonebook.

message status; content in the state in the state is a message to read or content in the state is a message.

To view a message, scroll to it and press the **Select** soft key. The screen shows the:

- date and time when the message was received.
- memory site where the message is stored: III for the SIM card or not for the phone's memory.
- message contents.

You can scroll to the next or previous message by pressing the Left or Right key.

To scroll through the message contents, press the Up or Down key. When you select on an object that includes a melody, the melody is played.

You can choose the following options by pressing the **Options** soft key:

**Delete**: allows you to delete the message.

Message reply: allows you to reply to a message.

Call back: allows you to call the sender back.

**Cut address**: allows you to send a message to the number or paste the number into Phonebook.

**Send**: allows you to send the message to another person.

Edit: allows you to edit the message.

**Extract media**: you can save media (except predefined EMS animations and sounds) from the message into the Media box. You can then use these items when writing future messages.

**Transfer**: allows you to transfer the message from the SIM card to the phone's memory.

#### New message (Menu 1.1.2)

Using this menu, you can write messages containing text, images, and melodies.

1. Create a message.

On the first line of the display, you see the remaining number of characters you are able to enter, the designated number of the current message with the maximum number of messages you can create, and the font style you set in the **Text** option.

**Note**: For further information about how to enter characters, see page 39.

- 2. While entering your message, press the **Options** soft key to use the following options.
  - **Send**: allows you to send the message. Refer to the next step.
  - **Text**: allows you to format the text. The following text attributes can all be combined as required.

<u>Text size</u>: Small/Medium/Large <u>Text mode</u>: Normal/Underscore/Strikethrough <u>Bold</u>: Off/On <u>Italic</u>: Off/On <u>Alignment</u>: Left/Center/Right

**Note**: The text attributes you can use are different depending on whether you are entering English or Chinese.

• Add media: allows you to add pictures, animations, and/or melodies to the message. Select a category: Add picture, Add animation or Add melody. You can then choose a factory-set object or an object that you have received from another source and stored in the Media box. See page 138.

- **Preset messages**: allows you to add a preset message to your text. Select one of nine messages stored in the **Preset messages** menu option (**Menu 1.4**). See page 86.
- **Save message**: allows you to save the message so that it can be sent later. You can read the message in Outbox.
- 3. When you have finished entering your message, choose **Send** from the options.
- 4. Enter a destination number on the Address screen.

You can search for a number in Phonebook by pressing the **Phonebook** soft key.

Note: To clear part or all of your input, press or press and hold the C key. If or when there is no input, you can press and hold the C key to move to the previous screen.

To send the message up to 5 different destinations, press the **Add** soft key and repeat step 4.

- 5. When you have finished entering the numbers, press the **OK** soft key.
- If the Enter centre screen displays, enter the SMS service centre number and press the OK soft key.

You can store the SMS service centre number on your phone. For details, see page 88.

Note: If the message is not sent successfully, press the **Retry** soft key to try to send the message again. Or, press the **No** soft key and the **Save** soft key to save the message, or exit the menu by pressing the **No** soft key.

#### Outbox (Menu 1.1.3)

Outbox stores any messages that you have already sent, or saved without sending.

When the **Outbox** menu option is selected, the list of messages you have sent or saved displays with the:

- recipient's phone number, or name if stored in Phonebook.

To view a message, scroll to it and press the **Select** soft key. The screen shows the:

- message status; for a sent message or for a message to send.
- memory site where the message is stored: Image for the SIM card or in for the phone's memory.
- message contents.

You can scroll to the next or previous message by pressing the Left or Right key.

To scroll through the message, press the Up or Down key.

You can choose the following options by pressing the **Options** soft key:

Delete: allows you to delete the message.

**Cut address**: allows you to send a message to the number or paste the number into Phonebook.

**Send**: allows you to send the message to another person.

Edit: allows you to edit the message.

**Transfer**: allows you to transfer the message from the SIM card to the phone's memory.

#### Delete all (Menu 1.1.4)

You can delete all messages stored in the SIM card and phone's memory.

 Scroll to a message box and place a check mark next to it by pressing the **Select** soft key.

Selecting **All** places check marks on all of the message boxes.

- 2. If necessary, repeat step 1 to check other box.
- 3. When you have finished making your selections, press the **OK** soft key.
- When a confirming message appears, press the Yes soft key to delete all of the messages in the selected box(es).

Otherwise, press the **No** soft key.

# Multimedia message (Menu 1.2)

Multimedia Message Service (MMS) is a messaging service very similar to Short Message Service (SMS). It provides automatic and immediate delivery of personal multimedia messages from phone to phone or from phone to e-mail.

In addition to the familiar text content of text messages, multimedia messages can contain images, graphics, voice, and sounds. An MMS message is a multimedia presentation in a single entry. It is not a text file with attachments. Using the MMS feature, your phone can receive multimedia messages. You can also send multimedia messages. This function is available only if it is supported by your service provider. Only phones that offer multimedia message features can receive and display multimedia messages.

**Note**: When you buy media content from the Internet, this content is delivered to you in MMS messages. You can retrieve the messages from the server and then save the items in your phone's memory. You can't forward these messages to other people or add the saved items to a MMS message.

# Retrieving a new message

When you are retrieving a message, the Retrieving icon() appears on the display. When you finish retrieving a new message, the New message icon () and a text notification showing the number of the message appear on the display. You also hear an alert, depending on the message sound setting; for further details, see page 98.

To read the new message in idle mode, press the **View** soft key. You will see the Inbox contents. Select a message to view it.

#### Note:

• When you set **Message reception**(see page 90) to **Automatic**, you cannot enter the **Downloads** menu(**Menu 7.3.1**) and also cannot access WAP sites while retrieving a new message. If a message comes in while you are playing a Java game, a notification message only will be delivered to your phone. After you have finished your game, you can retrieve the message by accessing the notification message.

Download from Www.Somanuals.com. All Manuals Search And Download.

To clear the new message notification on the display, press the seven we have missed calls, voice mails, short messages or multimedia messages, and multiple Cell Broadcasts (CBs), the right soft key indication changes in the following order: Missed, Connect, View, CB, and Phonebook.

If **Message reception** has been set to **Manual** (for details, see page 90), when the new message icon ()) appears on the display, you must go to the Inbox to retrieve the message. You can select messages with the following icons: 1, or . You can retrieve or delete the message using the **Opt.** soft key.

# Managing memory

#### Notes:

- You can receive up to 150 messages.
- Multimedia message boxes and Media box share a given amount of memory in your phone. You can use the **Delete** or **Delete all** option to delete some sounds or images in Media box.

# Inbox (Menu 1.2.1)

Your phone receives incoming messages and saves them in Inbox.

When the **Inbox** menu is selected, the list of messages received displays with the:

- message's subject, or no subject if the message has no subject.
- sender's phone number.
- message status: for a retrieving message,
   for a read message, for an unread message,
   for a read notification message,
   and for an unread notification message.

To view a message, scroll to it and press the **Select** soft key.

To scroll through the message contents, press the Up or Down key. When the message has more than one page, you can press the Left or Right key to move through the pages, or the pages will cycle automatically according to time settings determined by the sender.

#### Notes:

- Your phone may not be able to play or display some types of sound or picture files.
- If an incoming message has a video clip attached, the attachment icon ( []) appears on the title line. You will not be able to view the attachment, nor extract it form messages.

While viewing a message, you can choose the following options by pressing the **Opt.** soft key:

**Delete**: deletes the message.

**Replay**: replays the message.

**Reply**: allows you to send a reply to the sender.

**Forward**: forwards the message to another person. When the message contains media contents you has bought on the Internet, forwarding is not available.

Call back: allows you to call the sender.

**Cut media**: extracts a picture or sound, so that you can set them as wallpaper or a ringtone, or you can include them as part of a multimedia message.

**Cut address**: extracts phone numbers, email addresses, or URL addresses in the text, so that you can call the number, or send a message to the address, or save it in your Phonebook.

**Properties**: shows detailed information about the message.

**Move to My folder**: moves the message to My folder for later use.

#### New message (Menu 1.2.2)

This menu option allows you to create a new multimedia message and then send it to one or multiple destinations.

1. There are four categories of items that can be added to multimedia messages: scroll to select the one that you want, and press the **Add** soft key. Then proceed according to the instructions below.

| Item    | How to add                                                                                                    |
|---------|----------------------------------------------------------------------------------------------------|
| Subject | 1. Enter a subject for your message. For details about entering characters, see page 39.                                                                                                    |
|         | 2. Press the <b>OK</b> soft key.                                                                                                    |
|         | Note: To move to a previous screen while<br>entering a subject, delete all of the<br>entered characters and hold down<br>the C key.                                                                                                    |
| Picture | 1. From the MMS images file, select the picture you want to add to the message. The picture will be displayed.                                                                                                    |
|         | 2. Press the <b>Add</b> soft key.                                                                                                    |
|         | You may not be able to add some<br>downloaded images if they are not in<br>the correct format.                                                                                                    |
| Sound   | To add a new sound;                                                                                                    |
|         | 1. Select the <b>Record new</b> option.                                                                                                    |
|         | 2. Press the <b>Record</b> soft key to start recording.                                                                                                    |
|         | 3. Press the <b>Stop</b> soft key to stop recording.                                                                                                    |
|         | 4. Press the <b>Play</b> soft key to replay the sound. Or, press the <b>Add</b> soft key to add the sound. Enter a name for the sound and press the <b>OK</b> soft key. The sound will be both added to the message and saved in the Media box. |

| Item             | How to add                                                                                                  |  |
|------------------|----------------------------------------------------------------------------------------------------|--|
| Sound<br>(Con't) | To add a sound from Media box:                                                                              |  |
|                  | <ol> <li>Select one of the sound storage sites.<br/>Sounds stored at the site are<br/>displayed.</li> </ol> |  |
|                  | 2. Select the sound you want to add.                                                                        |  |
|                  | 3. Press the <b>Select</b> soft key to add it.                                                              |  |
|                  | You may not be able to add some downloaded sounds if they are not in the correct format.                    |  |
| Message          | 1. Enter a new message. Or you can enter a preset message.                                                  |  |
|                  | To enter a preset message;                                                                                  |  |
|                  | <ul> <li>Press the Opt. soft key and select<br/>Preset messages.</li> </ul>                                 |  |
|                  | • Select one of the preset messages.                                                                        |  |
|                  | <ol> <li>Press the <b>Opt.</b> soft key and select<br/><b>Done</b> to add the message.</li> </ol>           |  |
|                  | Note: To move to a previous screen while<br>entering a message, press and hold<br>the C key.                |  |

- Press the **Opt.** soft key to use the following options.
  - **Preview**: shows your message as it will display on the recipient's phone. To go back to the message screen, press the **Edit** soft key. To send the message, press the **Send** soft key and go to step 4.
  - **Send**: allows you to send the message. Refer to the next steps.

- Add page: allows you to add up to 10 pages. You can move to each page using the Left or Right key on the message screen.
- **Page timing**: allows you to set how long one page of the message will display to the recipient before scrolling automatically to the next page.
- Clear subject/picture/sound/message: allows you to delete the subject, image, sound, or message, separately.
- **Delete page**: allows you to delete the current page.
- Save message: saves the message in Draft (Menu 1.2.4) or My folder (Menu 1.2.5).

Note: To go back to the edit screen, press the S soft key or the C key.

- 3. When you finish creating the message, select **Send** from the options.
- 4. Select an entry on the Send screen.

If the entry is empty, enter a destination as below. Select:

**Number**: to enter a destination number. **E-mail**: to enter e-mail address. **Phonebook**: to enter a destination from Phonebook.

After entering a destination, press the  $\ensuremath{\text{OK}}$  soft key.

If the entry is not empty, you can choose one of the following. Select:

Edit address: to edit the selected address.

Delete address: to delete the selected address.

- Note: To clear part or all of your input, press or press and hold the C key, If there is no input displayed, press and hold the C key to move to the previous screen.
- 5. To send the message to up to 20 different destinations, repeat step 4.
- 6. When you have finished entering the numbers, press the **Send** soft key.

Press the **Cancel** soft key to not send the message.

If transmission fails, press the **Retry** soft key to try again. Or, press the **Cancel** soft key to save the message.

#### Outbox (Menu 1.2.3)

Outbox stores messages that you have sent, are sending, have failed in transmission, or have been cancelled.

When the **Outbox** menu option is selected, the list of messages you have sent or saved displays with the:

- message's subject or 'No subject', if the message has no subject.
- recipient's phone number.
- message status: is for a sent message, is for a message which was cancelled or failed in transmission, or is for a delivered report. When a recipient retrieves a message that you have sent and the **Delivery report** option (see page 89) is set to on, is changes to is.

To view a message, scroll to it and press the **Select** soft key.

To scroll through the message, press the Up or Down key. When the message has more than one page, you can press the Left or Right key to move through the pages, or the pages cycle automatically, according to a timer set by the sender.

You can choose the following options by pressing the **Opt.** soft key:

Delete: deletes the message.

**Replay**: replays the message.

Send: sends the message.

**Properties**: shows you detailed information about the message.

**Move to My folder**: moves the message to My folder for later use.

#### Draft (Menu 1.2.4)

This message box stores messages that you save and messages whose creation was interrupted by an incoming call or message.

**Note**: Messages whose transmission failed are saved in Outbox.

To view a message, scroll to it and press the **Select** soft key.

You can choose the following options by pressing the **Opt.** soft key:

Send: sends the message.

**Replay**: replays the message.

Delete: deletes the message.

**Properties**: shows you detailed information about the message.

#### My folder (Menu 1.2.5)

You can move messages stored in Inbox or Outbox to My folder by using the **Move to My folder** option. While making a new message, you can also save it to My folder by using the **Save message** option.

To view a message in My folder, scroll to it and press the **Select** soft key.

You can choose the following options by pressing the **Opt.** soft key:

**Delete**: deletes the message.

**Replay**: replays the message.

Send: sends the message.

**Cut media**: extracts a picture or a sound, so that you can set them as wallpaper or a ringtone, or you can send them as part of a multimedia message.

**Cut address**: extracts phone numbers, email addresses, or URL addresses in the text, so that you can call the number, or send a message to the email address, or save it in Phonebook.

**Properties**: shows you detailed information about the message.

Delete all (Menu 1.2.6)

This menu option allows you to delete all of the messages in each message box separately. You can also delete all of your messages at one time.

1. Scroll to a message box and place a check mark next to it by pressing the **Select** soft key.

Selecting All places check marks on all of the message boxes.

- If necessary, repeat step 1 to check other boxes.
- 3. When you have finished checking, press the **OK** soft kev.
- 4. When a confirming message appears, press the Yes soft key to delete all of the messages in the box(es). Otherwise, press the No soft key.

# Voice mail (Menu 1.3)

When you receive a voice mail, your phone displays the 🚾 icon and you hear an alert.

#### Connect to voice mail (Menu 1.3.1)

- · In idle mode, when you receive a new voice mail, press the **Connect** soft key to access your voice mail server and follow the instructions provided.
- In idle mode, hold the 1 key down to access your voice mail server and follow the instructions provided.

 Call your voice mail server number by accessing the Connect to voice mail menu (Menu 1.3.1) and follow the instructions provided.

#### Voice server number (Menu 1.3.2)

Before using the voice mail service, you must store the voice mail server number obtained from your service provider.

When you select an entry in the Voice server number menu, following options are available:

**Edit number**: enter a voice mail server number or press the **Phonebook** soft key to enter a number from Phonebook. Then press the **OK** soft key.

**Change name**: enter a server name and press the **OK** soft key to save it.

**Delete:** when the confirming message appears, press the **Yes** soft key. To cancel, press the **No** soft key.

# Preset messages (Menu 1.4)

Using this menu, you can preset up to nine messages that you use most frequently. When you access this menu, the preset message list displays.

- 1. Scroll to a message or an empty entry by pressing the Up or Down key.
- 2. Press the **Select** soft key and enter a new message or change the old message.

For further details about entering characters, see page 39.

3. Press the **OK** soft key to save the message.

Download from Www.Somanuals.com. All Manuals Search And Download.

# Broadcast (Menu 1.5)

This network service allows you to receive text messages on various topics, such as the weather or traffic. Messages are displayed immediately as they are received, provided that:

- the phone is in idle mode.
- the Receive option (Menu 1.5.2) is set to On.
- the message channel is currently active on the channel list.

When you get broadcast messages, you can see the messages in idle mode. If the message is short, you will be able to see it on the display: otherwise, press the **CB** soft key to read the entire message.

In the **Broadcast** menu option, the following options are available:

Read: lets you read received broadcast messages.

<u>Archive</u>: shows the list of messages you have saved from the temporary list.

<u>Temporary</u>: shows the latest messages. These messages will disappear when the phone is switched off.

If the message is long, press the Up or Down key to scroll through the message.

When you read a message, press the **Options** soft key to access the following options:

<u>Cut number</u>: shows a list of numbers included in the message.

<u>Save</u>: (Temporary only) saves this message to the Archive list.

Delete: delete this message.

Delete all: delete all message on the list.

**Receive**: allows you to turn the reception of broadcast messages on or off.

**Channel**: a check mark inside the **All** check box indicates that the channel is enabled.

To enable or disable this channel, press the **Select** soft key, then select **Enable** or **Disable**.

The **Add channel** option allows you to add a new channel to the channel list. Enter the appropriate channel code obtained from your service provider, and a title for the channel.

**Language**: selects your preferred language. You will receive cell broadcast messages only in the language you have selected.

# Settings (Menu 1.6)

#### Short message (Menu 1.6.1)

Using this menu, you can set up default SMS information. The following options are available:

**Service centre**: allows you to store or change the number of your SMS centre. This number is required in order to send messages. You must obtain this number from your service provider.

**Validity period**: allows you to set the length of time your messages are stored at the message centre while attempts are made to deliver them. **Message type**: allows you to set the type of messages you want to receive, either **Text**, **Fax**, **Voice**, **ERMES**, **X400**, or **E-Mail**. The network can convert the messages into the selected format.

**Reply path**: allows the recipient of your SMS message to send you a reply via your message centre, if the service is provided by the network.

**Delivery report**: if you set this to on, the network will send you notice regarding the delivery status of messages you have sent.

#### Multimedia message (Menu 1.6.2)

Using this menu, you can set up default settings for sending or receiving MMS messages. The following options are available:

Send settings: The following options are available:

<u>Priority:</u> allows you to set the priority of messages that you send. Messages can be set as Low, Normal, or High priority.

<u>Validity period</u>: allows you to set the length of time your messages are stored at the message centre while attempts are made to deliver them.

<u>Delivery after</u>: you can set the delay time before the phone sends your messages.

Leave a copy: allows you to leave a copy of a sent message on your phone.

<u>Address hiding</u>: when this option is set to **On**, your phone number does not display on the recipient's phone.

<u>Delivery report</u>: when this option is set to **On**, the network informs you whether or not your message has been delivered.

<u>Read reply</u>: when this option is set to **On**, a recipient's phone sends a message to inform you of when your message was opened.

**Receive settings**: the following options are available:

Message reception: allows you to set how you receive a message. You can select between **Manual**, **Automatic**, and **Reject**.

Anonymous reject: when this option is set to **On**, your phone rejects messages sent without caller ID.

<u>Adverts reject</u>: when this option is set to **On**, your phone rejects advertisements.

<u>Report allowed</u>: when this option is set to **Off**, when you receive a message, your phone will not send a reply message when you open the message, even of the sender has so requested.

**MMS profiles**: in this menu, you can configure MMS profile settings that are required when you send or receive multimedia messages.

<u>Current profile</u>: allows you to select the profile to be used with the current message.

Profile setting: allows you to set up to five profiles.

- Profile name: enter the name of the profile.
- Server URL: enter the address of the server.

- GSM setting: allows you to change the proxy settings for the GSM network.
  - Gateway: enter the IP address and IP port.

- Data call type: select a network connection type between ISDN and Analogue.

- Dial number: enter the server phone number.
- Login ID: enter the server login ID.
- Password: enter the server password.
- GPRS setting: allows you to change the proxy settings for the GPRS network.
  - Gateway: enter the IP address and IP port.

- APN: enter the access point name used for the address of the GPRS network gateway.

- Login ID: enter the user ID required to connect to GPRS network.

- Password: enter the password required to connect to the GPRS network.

- Bearer: select the bearer to be used for each type of network access.
  - GPRS only: only functions on a GPRS network.
  - GSM only: only functions on a GSM network.

#### Memory status (Menu 1.7)

You can check the memory status for messages.

#### Short message (Menu 1.7.1)

You can check how many messages are stored on the SIM card and phone's memory.

When you have finished, press the  $\ref{starset}$  soft key or the  $e^{O}$  key to exit.

#### Multimedia message (Menu 1.7.2)

Multimedia message boxes and Media box share a given amount of memory in your phone.

The display shows the amount of free and used memory.

You can see the memory status of multimedia message boxes and Media box by pressing the Left or Right key.

# Call records

Via this menu, you can view the:

- calls you have missed, received, or dialled.
- cost of your calls.
- length of your calls.
- Note: You can access the phone numbers that are in the three types of call records by pressing the key in idle mode.

# Missed calls (Menu 2.1)

This option lets you view the last 20 unanswered calls, if caller line identification is available.

The number, or name if available, displays together with the date and time when the call was missed.

By pressing the **Options** soft key, you can also:

- delete the current call record from the list.
- delete all of the calls.
- paste the number into Phonebook.

# Received calls (Menu 2.2)

This option lets you view the last 20 received calls, if caller line identification is available.

The number, or name if available, displays together with the date and time when the call was received.

#### Call records

By pressing the **Options** soft key, you can also:

- delete the current call record from the list.
- delete all of the calls.
- paste the number into Phonebook.

# Dialled calls (Menu 2.3)

This option lets you view the last 20 dialled numbers.

The number, or name if available, displays together with the date and time when the call was made.

By pressing the **Options** soft key, you can also:

- delete the current call record from the list.
- delete all the calls.
- paste the number in Phonebook.

# Delete all (Menu 2.4)

You can delete all of the numbers stored in each call record.

When a confirming messages appears, press the **Yes** soft key to confirm.

Otherwise, press the **No** soft key.

# Call time (Menu 2.5)

This option lets you view the timers for calls made and received.

#### Notes:

- If your SIM card supports ALS (Alternate Line Service), you must first select the appropriate line.
- The actual time invoiced for calls by your service provider may vary, depending on network features, rounding-off for billing purposes, and other reasons.

The following timers are available:

Last call time: the length of the last call.

**Total sent**: the total length of all calls made since the timer was last reset.

**Total received**: the total length of all calls received since the timer was last reset.

**Reset timers**: this option used to reset the call timers. You need to enter the phone password and then press the **OK** soft key.

# Call costs (Menu 2.6)

This feature lets you view the cost of calls.

#### Notes:

- Shown only if it is supported by your SIM card.
- This feature is not intended to be used for billing purposes.
- AOC (Advice Of Charge) information may display in idle mode, depending on your SIM card or service provider.

The following options are available:

Last call cost: cost of the last call made.

**Total cost**: total cost of all calls made since the cost counter was last reset. If the total cost exceeds the maximum cost set via the **Set max cost** option, you can not make calls until you reset the counter.

**Max cost**: maximum cost set via the **Set max cost** option.

**Reset counters:** this option is used to reset the cost counter; you must first enter your PIN2 (see page 150) and then press the **OK** soft key.

**Set max cost**: this option is used to enter the maximum cost that you authorise for your calls; you must first enter your PIN2 (see page 150) and then press the **OK** soft key.

**Price/Unit**: this option is used to set the cost of one unit (the units by which your cost is calculated. It may be 5 or 10 or 20 seconds, and is set by the Network); this price per unit is applied when calculating the cost of your calls; you must first enter your PIN2 (see page 150) and then press the **OK** soft key.

# Sound settings

You can use the Sound settings feature to customise various settings, such as the:

- ring tone, volume, and type for incoming calls or messages.
- sounds made when your call is connected or when you press a key.
- quiet mode to which your phone switches when you hold down the **#** key.

# Incoming calls (Menu 3.1)

This option allows you to set up the ringer for incoming calls.

**Note**: If your SIM card supports ALS (Alternate Line Service), you must first select the line you wish to change.

The following options are available:

Each time you select a melody from the list, the melody plays.

**Default melodies**: allows you to select one of the predefined melodies.

**My sounds**: allows you to select a sound received from other sources, such as WAP sites, EasyStudio PC software, or received multimedia messages.

**Ring volume**: allows you to adjust the ring volume. Use the Up and Down keys or the volume keys on the left side of the phone. The more bars you see, the louder the volume will be.

#### Sound settings

**Alert type**: lets you specify how you are informed of incoming calls.

<u>Melody</u>: the phone plays the melody selected via the **Melody** option. See above.

<u>Vibration</u>: the phone vibrates, but does not ring.

<u>Vibration then melody</u>: the phone first vibrates and then plays the melody selected via the Melody option.

# Messages (Menu 3.2)

This option allows you to set up separate alert types for incoming short and multimedia messages.

#### Short message (Menu 3.2.1) / Multimedia message (Menu 3.2.2)

The following options are available:

**Tone**: lets you choose from many different tones. Each time you select a tone from the list, the tone is played.

**Alert type**: lets you specify how you are informed of any incoming messages.

<u>Silent</u>: only the text notification appears; the phone neither rings nor vibrates.

Tone: the phone plays the tone selected via the **Tone** option. See above.

Vibration: the phone vibrates, but does not ring.

<u>Vibration then tone</u>: the phone first vibrates and then plays the tone selected via the **Tone** option.

**Repetition**: allows you to specify how often the phone informs you of a new message. You can choose either **Once** or **Periodic**.

Download from Www.Somanuals.com. All Manuals Search And Download.

# Power on/off (Menu 3.3)

This option allows you to select the melody that the phone sounds when you switch it on or off.

You can choose either **Basic** or **Cheerful**. If you don't want the phone to play any sound at all when turning on or off, select **Off**.

# Connection tone (Menu 3.4)

This menu option allows you to specify whether or not the phone beeps when it connects to the network.

The following options are available:

Off: the phone does not beep.

**On**: the phone beeps when your phone connects to a network.

# Key tone (Menu 3.5)

This menu option allows you to select the tone that the keypad sounds when you press the dial keys.

The following options are available:

Off: the keys do not make any sound.

**Tone**: each key, when pressed, makes a different sound.

**Beep**: each key, when pressed, makes the same sound.

Download from Www.Somanuals.com. All Manuals Search And Download.

#### Sound settings

**Piano / Drum**: each key, when pressed, makes the sound of a piano or a drum, depending on which you choose.

To adjust the key tone volume, press the volume keys on the left side of the phone in idle mode with the folder open.

# Minute minder (Menu 3.6)

This menu option allows you to specify whether or not the phone beeps every minute during a call to keep you informed of the length of your call.

The following options are available:

Off: the phone does not beep.

**On**: the phone beeps every minute.

# Quiet mode (Menu 3.7)

When you hold the **#** key down in idle mode, the phone switches to quiet mode. You can specify whether the phone vibrates or mutes all sounds in quiet mode.

The following options are available:

**Vibration**: the phone vibrates rather than rings when in quiet mode.

Mute: the phone mutes all sound in quiet mode.

# Alerts on call (Menu 3.8)

This menu allows you to choose whether or not the phone informs you when you receive a new message or when an alarm goes off during a call.

The following options are available:

**Off**: the phone doesn't alert you to incoming messages or alarms.

**On**: the phone alerts you with a beep. The alert occurs only in your earpiece, so the person with whom you are talking doesn't hear it.

**Phone settings** 

Many different features of your phone can be customised to suit your preferences via the **Phone settings** menu.

# Greeting message (Menu 4.1)

This menu option allows you to set a greeting message to be displayed briefly when the phone is switched on.

When you access this menu, the current message displays.

| То                                                  | Press the                      |
|-----------------------------------------------------|--------------------------------|
| clear the existing message                          | <b>C</b> key and hold it down. |
| enter a new<br>message                              | appropriate alphanumeric keys. |
| save your input                                     | <b>OK</b> soft key.            |
| cancel your input<br>and return to the<br>idle mode | r <sup>©</sup> key.            |

For further information on how to enter text, see page 39.

# Display (Menu 4.2)

You can change the background image and the colour of the display components, according to your preferences and needs.

# Wallpaper (Menu 4.2.1)

This option allows you to change the background image displayed in idle mode.

The following options are available:

**Animations**: allows you to select an animated scene.

**Images**: allows you to select one of images in the **Images** box in the **Media box** menu which have been downloaded from WAP sites, EasyStudio PC software, or received multimedia messages.

**Text position**: allows you to select the position of the text displayed on the idle screen, such as the operator's name, current date and time, and text notifications of missed calls or new messages. Choose either **Top** or **Bottom**. If you set this option to **Off**, your phone displays only the wallpaper image.

**Text style**: allows you to set the style of the text displayed on the idle screen.

Note: When you set the wallpaper image to Calendar, the Text position and Text style options are not applied.

Skin (Menu 4.2.2)

You can change the colour setting of the display components, such as soft key indications areas, or menu names, and icons.

# Backlight (Menu 4.2.3)

You can specify how long the backlight stays on. Select how long the backlight remains on after the last key has been pressed or the folder left open.

Download from Www.Somanuals.com. All Manuals Search And Download.

# LCD brightness (Menu 4.2.4)

This option allows you to adjust the brightness of the display screens.

To adjust the display contrast:

- Select the LCD to be adjusted, Main LCD or External LCD, and press the Select soft key.
- 2. Adjust the brightness by using the Up and Down keys or the volume keys on the left side of the phone.
- 3. When you are satisfied, press the **OK** soft key to save the selection.

# Language (Menu 4.3)

You can select a different language for the display text. **English**, **Chinese S** (Simplified Chinese), **Chinese T** (Traditional Chinese), and **Bahasa Malaysia** are available.

# Security (Menu 4.4)

The security settings enable you to restrict the use of your phone to the people and types of calls of your choice.

Various codes and passwords are used to protect the features of your phone. They are described in the following sections. See also page 149 - 151.

# PIN check (Menu 4.4.1)

When the PIN Check feature is enabled, you must enter your PIN each time you switch the phone on. Consequently, any person who does not have your PIN cannot use your phone without your approval.

**Note**: Before disabling the PIN Check feature, you must enter your PIN.

The following options are available:

**Disable**: the phone connects directly to the network when you switch it on.

**Enable**: you must enter the PIN each time the phone is switched on.

To change your PIN, see the **Change PIN** menu option.

# Change PIN (Menu 4.4.2)

This feature allows you to change your current PIN to a new one, provided that the PIN Check feature is enabled. You must enter the current PIN before you can specify a new one.

Once you have entered a new PIN, you are asked to confirm it by entering it again.

#### Phone lock (Menu 4.4.3)

When the Phone lock feature is enabled, the phone is locked and you must enter the 4-8 digit phone password each time the phone is switched on.

The password is preset to "00000000" at the factory. To change the phone password, see the **Change password** menu option.

Download from Www.Somanuals.com. All Manuals Search And Download.

Once the correct password has been entered, you can use the phone until you switch it off.

The following options are available:

**Disable**: you are not asked to enter the phone password when you switch the phone on.

**Enable**: you are required to enter the phone password when you switch the phone on.

# Change password (Menu 4.4.4)

The Change password feature allows you to change your current phone password to a new one. You must enter the current password before you can specify a new one.

The password is preset to "00000000" at the factory. Once you have entered a new password, you are asked to confirm it by entering it again.

# Privacy (Menu 4.4.5)

This feature allows you to lock or unlock the usage of the contents, such as multimedia messages, images, and sounds.

To enable or disable the privacy feature, you must enter your phone password.

# SIM lock (Menu 4.4.6)

To enable the SIM lock feature, you must enter a new four- to eight-digit SIM lock code, and confirm it by entering it again.

The following options are available:

**Disable**: you can use any other SIM cards with your phone.

**Enable**: you must enter the SIM lock code to use another SIM card with your phone.

To unlock the SIM, enter the SIM lock code.

#### FDN mode (Menu 4.4.7)

The FDN (Fixed Dial Number) mode, if supported by your SIM card, allows you to restrict your outgoing calls to a limited set of phone numbers.

The following options are available:

Disable: you can phone any number.

**Enable**: you can only call phone numbers stored in Phonebook. You must enter your PIN2.

**Note**: Not all SIM cards have a PIN2. If your SIM card does not, this menu option is not displayed.

To change your PIN2, see the **Change PIN2** menu option below.

#### Change PIN2 (Menu 4.4.8)

The Change PIN2 feature allows you to change your current PIN2 to a new one. You must enter the current PIN2 before you can specify a new one.

Once you have entered a new PIN2, you are asked to confirm it by entering it again.

**Note**: Not all SIM cards have a PIN2. If your SIM card does not, this menu option is not displayed.

# Auto redial (Menu 4.5)

With the Auto Redial function, the phone makes up to ten attempts to redial a phone number after an unsuccessful call.

Note: The interval between two call attempts varies.

The following options are available:

Off: the number is not redialled.

**On**: the number is redialled automatically.

# Active folder (Menu 4.6)

This menu allows you to set whether you can answer an incoming phone call by opening the folder, or not.

The following options are available:

**Off**: you must press a key, depending on the setting of the **Anykey answer** option, to answer a call.

**On**: you can answer a call by opening the folder.

# Side key (Menu 4.7)

This menu option allows you to change the function of the volume keys on the left side of the phone when you receive an incoming call. The following options are available:

**Reject**: the incoming call is rejected when you hold down one of the volume keys.

**Silence**: the ring tone is silenced when you hold down one of the volume keys; the call is not rejected.

# Anykey answer (Menu 4.8)

You can answer incoming calls by pressing almost any key on the phone.

**Off**: you can only press **r** or the **Accept** soft key to answer incoming calls.

**On**: you can press any key, except  $rightarrow^{\oplus}$  and the **Reject** soft key to answer incoming calls.

# Reset settings (Menu 4.9)

This menu option allows you to reset your phone to its default configuration. You can reset the sound settings, phone settings, or all of the settings together.

- 1. Select one of the settings to reset by pressing the **Select** soft key.
- When a confirming message appears, press the Yes soft key to reset settings. Then enter the phone password and press the OK soft key.

The password is preset to "00000000" by default. To change it, see page 106.

Otherwise, press the **No** soft key.

# Organiser

The Organiser feature enables you to:

- view the calendar and/or write a memo or make a to do list.
- set the current date and time, and find out what time it is in various cities around the world.
- set the alarm so that the phone rings at a specific time.
- use your phone as a calculator, unit convertor, timer, or stopwatch.

### New memo (Menu 5.1)

This menu option allows you to create a memo.

- Note: You can also access this menu by holding down the C key in idle mode.
- 1. Write a memo of up to 100 characters, and press the **OK** soft key.

For further information about how to enter text, see page 39.

2. Select the category to which you want to save the memo and press the **Select** soft key.

The following categories are available:

- **Scheduler**: nomally scheduled events, such as appointments or meetings.
- To do list: tasks you need to do.
- Call: calls you need to make.

- **Anniversary**: anniversaries to be remembered, such as wedding anniversaries, birthdays, or other special days.
- Note: You can save up to 25 items in each category, giving you a total capacity of 100 memos.
- 3. Scroll to a date on the calendar by pressing the navigation keys. Press the **Select** soft key.
- If applicable, depending on the category that you have selected, enter the event time, and press the **OK** soft key.
- If you have selected the 12-hour time format (see page 117), select AM or PM by pressing the Up or Down key, and then press the Select soft key.
- 6. To set an alarm for the memo, press the **Yes** soft key.

Otherwise, press the **No** soft key. The memo is saved immediately. Go to step 10.

- Enter the time for the alarm to sound, and press the **OK** soft key.
- If you have selected the 12-hour time format (see page 117), select AM or PM by pressing the Up or Down key, and then press the Select soft key.
- 9. Select an alarm melody and press the **Select** soft key.

The memo is saved and then displays on the screen.

#### Organiser

- After you have finished creating your memo, you can choose from the following options by pressing the **Options** soft key:
  - Add: allows you to create another memo.
  - Delete: allows you to delete the memo.
  - Edit: allows you to edit the memo.
  - Move: allows you to move the memo to a different date.
  - **Copy**: allows you to copy the memo to a different date.
- 11. When you have finished, press the  $\mathbf{S}$  soft key or the  $\mathbf{S}^{\oplus}$  key to exit.

# Calendar (Menu 5.2)

The calendar helps you to keep track of your schedule, calls that you need to make, tasks that you need to do, and anniversaries. You can set an alarm to sound on the date of a scheduled item.

# **Consulting the Calendar**

| То                                   | Press the                           |
|--------------------------------------|-------------------------------------|
| move to another day                  | Left or Right key.                  |
| move to another<br>week              | Up or Down key.                     |
| move to the previous or next month   | Up or Down key and hold it down     |
| move to the previous<br>or next year | Left or Right key and hold it down. |

The following options are available when you press the **Options** soft key on the Calendar display:

**Add memo**: allows you to create a new memo on the day.

**Go to date**: allows you to enter a particular date and then schedule an event on that date.

**View all**: shows all of the events that you have scheduled.

**Delete day**: deletes the events scheduled on the selected day.

**Delete all**: deletes all of the events that you have scheduled.

#### Creating a new memo

- Scroll to a date on the calendar, referring to page 112, and press the **Select** soft key.
- 2. Write your memo and press the **OK** soft key.

For further information about how to enter characters, see page 39.

Select the category to which you want to save the memo, and press the **Select** soft key.

The following categories are available:

- Scheduler: nomally scheduled events, such as appointments or meetings.
- To do list: tasks you need to do.
- Call: calls you need to make.
- **Anniversary**: anniversaries to be remembered, such as wedding anniversaries, birthdays, or other special days.

4. Follow the procedure from step 4 on page 111 onwards to save the memo.

# Viewing your calendar memos

A date that has a memo associated with it is highlighted in a red box. If you select a date on which events have already been scheduled, the number of memos of each type is shown at the bottom of the calendar.

- 1 : General schedule events
- 🛐 : To do list
- 蔐 : Calls
- 📇 : Anniversaries

Press the **Select** soft key to view the memos.

If you have created more than one memo on the same day, you can scroll to the event you want to view by pressing the Left or Right key.

The following options are available when you press the **Options** soft key:

**Add**: allows you to add a new memo. For further information about how to add a memo, see page 110.

**Delete**: allows you to delete the memo.

Edit: allows you to edit the memo.

**Move**: allows you to move the memo to a different date.

**Copy**: allows you to copy the memo to a different date.

# To do list (Menu 5.3)

This menu allows you to view your list of tasks.

To create a new memo of the To do list type:

1. Write the memo and press the **OK** soft key.

For more information about how to enter characters, see page 39.

Follow step 4 on page 111 onwards to save the memo.

Once you have defined a task, it is listed with a status mark ( $\square$  for Done or  $\square$  for Undo) on the **To do list** menu.

To scroll to a specific task, press the Up or Down key, and press the **Select** soft key. The task displays with the deadline, alarm setting, job details, and status mark.

You can scroll to the previous or next task by pressing the Left or Right key.

The following options are available when you press the **Options** soft key:

**Add**: allows you to add a new task. For details about adding To do list-type memos, see page 110.

Mark: allows you to change the status mark.

Edit: allows you to edit the contents of the task.

**Move**: allows you to move the task to a different date.

**Copy**: allows you to copy the task to a different date.

#### Organiser

Delete: allows you to delete the task.

**Delete all**: allows you to delete all of tasks from the list.

#### Clock (Menu 5.4)

This option allows you to change the time and date displayed. You can also check the current time for Greenwich Mean Time (GMT) and 21 major cities around the world.

The following options are available:

**Set time**: allows you to enter the current time. You can choose the time format in the **Set format** menu option; see page 117.

Note: Before setting the time, you must specify your time zone in the **Set world time** menu option.

**Set date**: allows you to enter the day, month, and year. You can change the date format in the **Set format** menu option; see page 117.

**Set world time**: allows you to check the current GMT, as well as the current time in 21 major cities around the world. Scroll through the cities using the Left or Right key.

The screen shows the:

- city name.
- time difference between the selected city and your city if you have set the local time (see below) or GMT (by default).
- current date and time.

To select your time zone:

 Select the city corresponding to your time zone by pressing the Left or Right key one or more times.

The local date and time display.

2. Press the Set soft key.

| 3. | То                                                                                  | Select                                                                                    |
|----|-------------------------------------------------------------------------------------|-------------------------------------------------------------------------------------------|
|    | update the current<br>date/time with this<br>new setting                            | Set local.                                                                                |
|    | indicate that the<br>time zone is<br>currently using the<br>daylight saving<br>time | Set DST. The * icon is shown next to the time difference.                                 |
|    | indicate that the<br>time zone is no<br>longer using the<br>daylight saving<br>time | <b>Remove DST</b> (only available when the<br>icon is shown next to the time difference). |

4. When you have finished, press the  ${}^{\bullet}$  soft key or the  ${}^{\bullet}$  key to exit.

**Set format**: allows you to change the time and date formats.

Time format: 24 hours 12 hours

Date format: DD/MM/YYYY (day/month/year) YYYY/MM/DD (year/month/day)

# Alarm (Menu 5.5)

This option allows you to set an alarm to sound at a specific time. You can set up to three alarms or set the phone to sound an alarm when it is switched off.

To set an alarm:

1. Select either **Morning call**, **Alarm1**, or **Alarm2** by pressing the Up or Down key.

The 🔯 icon means that no alarm is currently set. The 🔁 icon means that an alarm has already been set.

- 2. Press the Select soft key.
- 3. Press the **Options** soft key.
- Scroll to an option by pressing the Up or Down key and press the **Select** soft key. Change the setting, as needed.
  - Alarm day: place or remove a check mark on the day(s) of the week by pressing the Select soft key. If you want to set a daily alarm, select Everyday. If you want to set an alarm to sound only a single time, select One-time alarm. When you press the OK soft key after making your selection, your phone asks you to enter the alarm time.
  - Alarm time: enter the time for the alarm to sound.
  - Alarm tone: select an alarm melody.
  - Remove alarm: deactivates the alarm.

Note: Alarms1 and 2 will alert you with the alarm tone you set, or with vibration, depending upon the incoming call alert type (**Menu 3.1.4**). Morning call, however, will alert you with the melody you set, regardless of the incoming call setting.

- 5. Repeat step 4 to change each setting.
- 6. When you have finished, press the  $\mathbf{\mathfrak{I}}$  soft key or the  $\mathbf{\mathfrak{I}}^{\oplus}$  key to exit.

Once an alarm has been set, you will see the Alarm icon (  $\bigcirc$  ) on the top line of the display. To turn off the alarm when it sounds, open and close the phone, or press any key.

**Note**: When quiet mode has been activated, Alarms 1 and 2 will not sound. However, Morning call will sound regardless of whether or not quiet mode has been activated.

To set the alarm to ring even if your phone is switched off:

- Scroll to Auto power on the Alarm list and press the Select soft key.
- 2. If necessary, press the Up or Down key to select **On**.

To turn the Auto Power feature off, select Off.

- 3. Press the **Select** soft key to save the setting.
- 4. When you have finished, press the  ${}^{\bullet}$  soft key or the  ${}^{\bullet}$  key to exit.

Once you have activated the auto power alarm, a check mark appears next to **Auto power**. If the phone is off at the specified alarm time, it automatically switches on and sounds the alarm. It then automatically switches off again.

# Calculator (Menu 5.6)

You can use the phone as a calculator. The calculator performs basic arithmetic functions, such as addition, subtraction, multiplication, division, and remainder computation.

To perform a calculation:

1. Enter the first number using the number keys.

Note: To erase any mistakes or clear the display, press the C key.

- Press the \* key to enter a decimal point (.) or the # key as often as necessary to select the appropriate operation: + (add), - (subtract), \* (multiply), / (divide), % (remainder), (, or ).
- 3. Enter the second figure.
- 4. Repeat steps 2 and 3, if necessary.
- 5. Press the **Equals** soft key to view the result.

The result appears in the **Answer** box.

**Note**: The result is rounded off to six decimal places.

6. When you have finished, press the  ${}^{\bullet}$  soft key or the  ${}^{\bullet}$  key to exit.

Conversion (Menu 5.7)

This menu option allows you to convert one type of measurement to another.

To convert a value:

- Scroll to the type of conversion to be performed: Length, Weight, Volume, Area, or Temperature. Press the Select soft key.
- 2. Enter the value to be converted and press the Down key to enter it into the **From** field.

You can enter a decimal point (.) using the  $\bigstar$  key.

3. Select the original unit of measurement by pressing the Left or Right key. Then press the Down key to move to the **To** field.

Refer to the table on the following page for the units available.

- Select the unit of measurement to which you want the value converted by pressing the Left or Right key.
- 5. Press the **OK** soft key or the **result**.

The result appears in the **Answer** box.

6. When you have finished, press the  $\overset{\bullet}{\mathbf{D}}$  soft key or the  $\overset{\bullet}{\mathbf{D}}$  key to exit.

# Units available

| Туре   | Units | Units |       |  |
|--------|-------|-------|-------|--|
| Length | mm    | cm    | m     |  |
|        | km    | in    | ft    |  |
|        | yard  | mile  |       |  |
| Weight | g     | kg    | ton   |  |
|        | grain | oz    | pound |  |

#### Organiser

| Туре        | Units           |                 |                 |  |
|-------------|-----------------|-----------------|-----------------|--|
| Volume      | cm <sup>3</sup> | m <sup>3</sup>  | I               |  |
|             | in <sup>3</sup> | ft <sup>3</sup> | yd <sup>3</sup> |  |
|             | gal             |                 |                 |  |
| Area        | cm <sup>2</sup> | m <sup>2</sup>  | а               |  |
|             | in <sup>2</sup> | m²<br>ft²       | yd <sup>2</sup> |  |
|             | acre            |                 |                 |  |
| Temperature | °C              | °F              |                 |  |

# Timer (Menu 5.8)

Using the Timer feature, you can set the phone to sound an alarm after a specified period of time has elapsed.

- 1. Press the **Set** soft key.
- 2. Enter the length of time you want to count down hours:minutes and press the **OK** soft key.
- 3. Press the **Start** soft key to start counting down.

Even if you exit the Timer screen, the timer will continue running. After the specified time has expired, the phone informs you by playing a melody and displaying a text notification.

To stop the timer melody when it sounds, open and close the phone or press any key.

To stop the timer before the set time has expired, press the **Stop** soft key on the Timer screen. The phone will retain the timer setting at the time you stopped it. If you want to clear the setting, press the **Set** soft key. The timer will display 00:00. Press the **OK** soft key.

**Note**: The timer uses power from the battery; consequently, the phone's operating time will be reduced.

# Stopwatch (Menu 5.9)

The stopwatch can be used to measure times for various sports.

Up to four intervals (such as lap times) can be measured.

The precision of the stopwatch is one-hundredth of a second. The maximum measurement time is 10 hours.

- 1. To start the stopwatch, press the **OK** soft key.
- To check an interval time, press the **OK** soft key. The stopwatch continues to run, but the interval time is displayed on the first line. Repeat this step for subsequent intervals, or to finish.
- 3. Press the **Reset** soft key to clear the stop watches.
- 4. Press the **C** or  $\mathbf{a}^{\oplus}$  key to exit.

# **Network services**

These menu functions are network services. Please contact your service provider to check their availability and subscribe to them, if you wish.

# Call diverting (Menu 6.1)

**Note**: Call divert options may be different depending on your SIM card. Those not supported by your network operator may not be shown on your phone.

This network service enables incoming calls to be rerouted to a number that you specify.

Example: You may wish to divert your business calls to a colleague while you are on holiday.

Call diverting can be set up in the following ways:

Divert always: all calls are diverted.

**Busy**: calls are diverted if your phone is engaged on another call.

**No reply**: calls are diverted if you do not answer the phone.

**Unreachable**: calls are diverted if you are not in an area covered by your service provider.

**Cancel all**: all call diverting options are deactivated.

You can specify individual call diverting options for each of the following call types:

- Voice calls only
- Data calls only (not available when line 2 is in use)

Example: You can divert voice calls to your colleague if you are already using the phone.

# Setting call diverting options

- Select the type of call diverting by pressing the Up or Down key and then press the **Select** soft key.
- Select the type of calls to be diverted by pressing the Up or Down key and then press the Select soft key.
- 3. Press the **Activate** soft key to confirm your settings.
- 4. Enter the number to which the calls are to be diverted.

To enter an international code, hold down the **0** key until the + sign displays.

You can also select a number in Phonebook or the voice mail server number, by pressing the **Options** soft key, followed by **Phonebook** or **Voice server**.

5. When you are satisfied, press the **OK** soft key.

The phone sends your settings to the network and the network's acknowledgement displays.

# Deactivating specific call diverting options

- 1. Select the call diverting option to be deactivated.
- 2. Select the type of calls to which this option applies.

3. Press the **Remove** soft key.

The phone sends your settings to the network and the network's acknowledgement displays.

You can also deactivate all call diverting options by selecting the **Cancel all** option.

# Call barring (Menu 6.2)

The call barring network service allows you to restrict your calls.

Call barring can be set up in the following ways:

All outgoing: calls cannot be made.

**International**: international calls cannot be made.

**International except to home**: when abroad, calls can be made only to numbers within the current country and to your home country, that is the country where your home network provider is located.

All incoming: calls cannot be received.

**Incoming while abroad**: calls cannot be received when you are using your phone outside the country of your service network.

**Cancel all**: all call barring options are deactivated; calls can be made and received normally.

You can specify individual call barring options for each of the following call types:

- Voice calls
- Data calls (not available when line 2 is in use)

# Setting call barring options

- Select the type of call barring by pressing the Up or Down key and then press the **Select** soft key.
- Select the type of calls to be barred by pressing the Up or Down key and then press the **Select** soft key.
- 3. Press the **Activate** soft key to confirm your settings.
- 4. Enter the call barring password supplied by your service provider and press the **OK** soft key.

The phone sends your settings to the network and the network's acknowledgement displays.

# Deactivating specific call barring options

- 1. Select the call barring option to be deactivated.
- 2. Select the type of calls to which this option applies.
- 3. Press the **Deactivate** soft key.
- Enter the call barring password supplied by your service provider.

The phone sends your settings to the network and the network's acknowledgement displays.

You can also deactivate all call barring options by selecting the **Cancel all** option.

# Changing the barring password

You can set and change the call barring password obtained from your service provider.

- 1. Select **Change barring password** from the Call barring screen, and press the **Select** soft key.
- 2. Enter the current password and press the **OK** soft key.
- 3. Enter a new password and press the **OK** soft key.
- 4. Enter the new password again to confirm it and press the **OK** soft key.

# Call waiting (Menu 6.3)

This network service informs you when someone is trying to reach you while you are on another call.

You can specify individual call waiting options for each of the following call types:

- Voice calls
- Data calls (not available when line 2 is in use)

# Activating the call waiting feature

- Select the type of calls to which the call waiting option is to be applied by pressing the Up or Down key and then press the **Select** soft key.
- 2. Press the **Activate** soft key to confirm your settings.

The phone sends your settings to the network and the network's acknowledgement displays.

# Deactivating specific call waiting options

- 1. Select the type of call to which the option applies.
- 2. Press the **Deactivate** soft key.

The phone sends your settings to the network and the network's acknowledgement displays.

You can also deactivate all call waiting options by selecting the **Cancel all** option.

# Network selection (Menu 6.4)

The Network selection feature enables you to manually select the network used when roaming outside your home area or to let the phone automatically select the roaming network.

**Note**: You can select a network other than your home network only if it has a valid roaming agreement with your home network.

To choose to automatically or manually select the network when roaming:

 Press the Up or Down key until the appropriate option highlights and press the **Select** soft key.

If you select **Automatic**, you are connected to the first available network when roaming.

If you select **Manual**, the phone scans for the available networks. Go to step 2.

#### **Network services**

Press the Up or Down key until the preferred network highlights and press the **Select** soft key.

You are connected to that network when roaming.

# Caller ID (Menu 6.5)

You can prevent your phone number from being displayed on the phone of the person being called.

**Note**: Some networks do not allow the user to change this setting.

The following options are available:

**Default**: the default setting provided by the network is used.

**Hide number**: your number does not display on the other person's phone.

**Send number**: your number is sent each time you make a call.

# Active line (Menu 6.6)

Some SIM cards may be used with two subscriber numbers. This functions is available only if your SIM card supports it.

This menu option allows you to select the line to be used to make calls. However, calls can be answered on both lines, regardless of the selected line.

# Fun box

The **Fun box** menu contains several amusement options:

- WWW services
- Media box
- Java world

# WWW Services (Menu 7.1)

Your phone comes equipped with a WAP (Wireless Application Protocol) Browser, making it possible for you to access the Wireless Web.

Each time you start the WAP Browser, the phone connects to the Wireless Web and the service indicator icon ( r or ) appears on the display to inform you that you are connected to the Wireless Web and will be billed accordingly. Rates vary according to your service option.

The WAP Browser ends the network connection after a certain period of inactivity and automatically reconnects as necessary. For this reason, you may find that you are billed for several network connections within a single session. This is normal and is designed to minimise your bill.

#### Home (Menu 7.1.1)

When you select this menu option, the phone connects to the network and loads the homepage of the Wireless Web service provider.

Once connected, the homepage displays. The content depends on the service provider.

#### Fun box

Note: To quickly launch the WAP browser from the idle mode, press the *i* key.

To scroll through a displayed screen, use the Up and Down keys.

To exit the browser, press the  $rac{1}{\sim}^{0}$  key at any time. The phone returns to idle mode.

#### Navigating the WAP browser

| То                                            | Press the                                                                                    |
|-----------------------------------------------|----------------------------------------------------------------------------------------------|
| scroll through and<br>select browser<br>items | Up or Down key until the item you want highlights, and then press the $\checkmark$ soft key. |
| select a numbered item                        | corresponding numeric key.                                                                   |
| return to the previous page                   | <b>)</b> (or <b>Back</b> ) soft key or <b>C</b> key.                                         |
| return to the<br>startup homepage             | * key and select the <b>Home</b> browser option. For details, see page 132.                  |

#### Entering text in the WAP browser

When you are prompted to enter text, the current text input mode appears above the right soft key.

For further information on how to enter text, see page 39.

#### Using the WAP browser menus

There are various menu options available when surfing the Wireless Web.

To access the WAP Browser menu:

 Press the ★ key or scroll to the logo on the top left of all Web pages and then press the (✓) soft key.

A list of options appears.

- 2. Highlight the required option using the Up or Down key.
- 3. Press the  $\checkmark$  soft key to select the option.
- If necessary, select a secondary option by pressing the Up or Down key and then press the ✓ soft key.

Note: Available WAP Browser operations may vary, depending on your version of the browser.

Following WAP Browser operations are available:

**Back**: returns to the previous page.

**Home**: takes you back to the homepage of the Wireless Web service provider.

Exit: exits the WAP browser.

Reload: reloads the current page.

**Show URL**: shows the URL address of the Web page you are currently accessing.

Advanced: the following options are available:

<u>Clear cache</u>: clears the information stored in the cache. The cache is the phone's temporary memory, used to store the most recently accessed Web pages.

About...: shows informations about the browser.

#### Using WAP browser options

Several options are available when you are surfing the Wireless Web. To access these options, press the  $\mathbf{i}$  key once connected to the Wireless Web.

**Goto URL**: allows you to manually enter the URL address of the site that you wish to access.

**Bookmark**: allows you to use the **Bookmark** menu option. For details, see page 134.

**Messages**: allows you to read or write an SMS message. For details, see page 68.

**Media box**: allows you to use your Media box. For details, see page 138.

#### Answering a call during a WAP connection

You can receive an incoming call while you are using the WAP browser.

Answer the call by pressing the  $\frown$  key, as you normally would. After ending the call, you can continue navigating on the Web page you were previously accessing.

#### Bookmark (Menu 7.1.2)

This menu option allows you to store the URL addresses of up to 10 of your favourite Web sites.

To store a URL address:

- 1. Select an empty location and press the **Select** soft key.
- 2. Enter the address and press the **OK** soft key to save it.

3. Assign a name to the bookmark and press the **OK** soft key.

For further information about how to enter text, see page 39.

Once you have stored an address, the following options are available when you select it.

Go: allows you to access the site directly.

**Edit**: allows you to change the name and URL address of the bookmark.

Delete: allows you to delete the bookmark.

#### Go to URL (Menu 7.1.3)

This menu option allows you to manually enter the URL address of the Web site that you wish to access.

Enter the URL address and press the **OK** soft key.

For further information about how to enter text, see page 39.

#### Clear cache (Menu 7.1.4)

This menu option allows you to clear the information stored in the cache. The cache is the phone's temporary memory, used to store the most recently accessed Web pages.

#### Proxy settings (Menu 7.1.5)

This menu option allows you to set up five proxy servers.

#### Fun box

**Note:** You do not need to change the browser settings in most cases. Change the settings only when your network provider asks you to.

For each proxy, the following options are available:

**Proxy name**: enter the name of the HTTP proxy server.

**GSM setting**: you can change the proxy settings for the GSM network.

Gateway: enter the IP Address and IP Port

<u>Data call type</u>: select a network connection type: **ISDN** or **Analogue**.

Dial number: enter the PPP server phone number.

Login ID: enter the PPP server login ID.

Password: enter the PPP server password.

**GPRS setting**: you can change the proxy settings for the GPRS network.

Gateway: enter the IP Address and IP Port.

<u>APN</u>: enter the access point name used for the address of the GPRS network gateway.

Login ID: enter the user ID required to connect to the GPRS network.

<u>Password</u>: enter the password required to connect to the GPRS network.

**Home URL**: you can change the address of your startup homepage.

When the default homepage displays, you can delete it using the  $\mathbf{C}$  key and enter your own choice. To enter any special characters, / for example, use Symbolic mode; see page 50. **Bearer**: you can select the bearer to be used for each type of network access.

<u>GPRS first</u>: your phone will search for the GPRS network first. If this service is not available, you can use a GSM service temporarily.

GPRS only: the phone only works in GPRS networks.

GSM only: the phone only works in GSM networks.

#### Current proxy (Menu 7.1.6)

This menu option allows you to activate one of the proxies you set up to use the WAP connection.

#### Push messages (Menu 7.1.7)

This menu allows you to set to be received and read push messages. A push message can be either a broadcast message that originates from the web server, or a message containing images or other media that the user has purchased from a service provider.

The following options are available:

**Inbox**: Your phone receives push messages and saves them in Inbox. You can also read push messages in Inbox.

**Setting**: This option allows you to set the push message receiving options.

Always: Push messages are always allowed entry.

Never: Push messages are blocked.

<u>Optional</u>: Push messages whose sending matches to the number in this option are allowed entry. The preset number is the SMS service centre's number.

Delete all: deletes all push messages.

# Media box (Menu 7.2)

This menu option stores various media items from outside sources, such as WAP sites, or multimedia messages you have received.

#### Images (Menu 7.2.1)

This option allows you to view images extracted from EMS or MMS messages, downloaded from WAP sites, or from EasyStudio PC software.

To view the image, press the View soft key.

When you view a photo, press the **Options** soft key to do the following:

**Send**: allows you to send the image as a multimedia message.

Rename: allows you to rename it.

Delete: allows you to delete it.

**Set as wallpaper**: allows you to set it as wallpaper.

**Properties**: allows you to view the detailed information about the images.

#### Sounds (Menu 7.2.2)

This option allows you to listen to recorded voices and melodies received from outside sources, such as WAP sites or multimedia messages you have received.

Voices: allow you to listen to voice recordings.

My sounds: allow you to listen to various melodies.

When you select a sound, press the **Options** soft key to send, rename, delete, set as a ringtone (only in **My sounds**) or view its properties.

#### Delete all (Menu 7.2.3)

This option deletes all images and sounds from the Media box.

**Images**: Press the **Yes** soft key to delete all images, otherwise press the **No** soft key.

#### Sounds:

 Scroll to a sound box and place a check mark next to it by pressing the **Select** soft key.

Selecting **All** places check marks in all of the boxes.

- 2. If necessary, repeat step 1 to check other box.
- When you have finished checking, press the OK soft key.
- When a confirming message appears, press the Yes soft key to delete all of the sounds in the box(es).

Otherwise, press the **No** soft key.

#### Memory status (Menu 7.2.4)

Media box and multimedia message boxes share a given amount of memory in your phone.

This display shows the status of free and used memory.

You can see memory status for the Media box and multimedia message boxes by pressing the Left or Right key.

# JAVA world (Menu 7.3)

You can download MIDlets (Java applications that run on mobile phones) from various sources using the WAP Browser and store them on your phone.

#### Downloads (Menu 7.3.1)

A list of Java games is displayed. Two MIDlets (Java games) have been pre-loaded on your phone. If the Jave games list is empty, a pop-up message is displayed inviting you to download a new game. To add MIDlets to the list, download them from the Web.

| То                         | Press the                                          |
|----------------------------|----------------------------------------------------|
| find a game                | Up or Down key.                                    |
| run a game                 | Launch soft key.                                   |
| view detail<br>information | Info soft key.                                     |
| delete the game            | <b>Delete</b> soft key in the information display. |

#### BubbleSmile

BubbleSmile is an arcade puzzle game.

#### Accessing a game

After loading the game, you will see the following options. Press the 🕧 key to select one of them:

**Start game**: allows you to start a new game in timed mode or skilled mode.

- Timed mode: You have until time runs out to play. You must align bubbles of the same colour to make them disappear, and when you do, your time increases.
- Skilled mode: you have to make more than 4 bubbles disappear at once for skill bar gauge to increase. If less than 4 bubbles disappear, then the gauge falls.

**Continue**: allows you to continue the last game you played. The menu is only available when a game has already been played.

**High score**: shows you the high score table.

**How to play**: shows you the instructions for this game.

**Option**: allows you to turn the sound on or off.

#### Playing the game

Your score goes up when you make bubbles disappear. You must align at least 3 bubbles horizontally or diagonally to make them vanish. You will see a band surrounding three bubbles, and you can rotate the bubbles within the band to make them line up within the matrix, to match colours. You can also move the band to surround three different bubbles. When the game ends, if your score was within the top three, it will appear on the display.

#### **Key commands**

2, 4, 6, 8, or navigation key: move the band up, down, left, or right

- 1: rotate the bubbles in the band counterclockwise
- 3: rotate the bubbles in the band clockwise

# SnowBallFight

The goal of this game is to challenge and defeat the snowball fight champions of four different teams.

#### Accessing a game

After loading the game, press any key twice to go to the first menu screen. At the first menu screen, press the **#** key to play a game, or press the **X** key to access the game's main menu.

**Play**: allows you to start a new game or a saved game. The saved game option allows you to continue playing from where you left off the last time you played the game.

**Instructions**: shows you the explanation of control keys and offensive and defensive items.

**Configuration**: allows you to turn the sound or vibration on or off, and to select the speed of the game from 1 to 5.

**Quit:** quits the game and returns to the downloads menu screen.

#### Playing the game

Move the character along the street using the navigation key. If you have enough coins, earned while fighting, you can buy defensive items at the drug store, and offensive items at the item shop. Move the character to the currently fighting team and press the **#** key to join in. When the snowball fight starts, hit the rival kids with snowballs and avoid theirs. While fighting, you can make use of any items you have. If you raise enough mana, you can also use special attack. You must win all fights in four stages in order to challenge the champions.

#### **Key Commands**

4/6 or Left/Right: move left or right.

2, 5, Up or **()** :control the distance at the first press and throw the snowball at the next press.

8, Down: use a special attack depending on your mana.

3: enters item mode in order to use the items in your inventory. Select the item you want to use by pressing 2, 5, Up or 
 key.

#### Special attacks

Level 1: Aurora, all enemies are hit by snowballs.

Level 2: Ice dragon, all enemies are hit by snowballs and frozen for 8 seconds.

Level 3: Icicle storm, double powered snowball attack on all enemies. Enemies' attack accuracy is decreased for 10 seconds.

### Internet settings (Menu 7.3.2)

The Internet address to connect to the Java server is automatically set when the data set up call is made. The address is provided by the network operator automatically, but you can change it manually in this menu.

#### Memory status (Menu 7.3.3)

You can check memory space available for Java downloads. The display also shows the total memory and used memory.

# Using ALS (Alternate Line Service)

The ALS feature enables two lines to be associated with one SIM card. Consequently, you can make and receive calls on either line. If you subscribe to this network service, a few additional menu options enable you to set up this feature.

**Note:** Please contact your service provider to check the availability of this feature and how to subscribe to ALS.

#### Selecting a line

You can select a line for each call via the **Active line** menu option (**Menu 6.6**). For further details, refer to page 130.

#### Editing the line name

You can enter a name for each line via the **Own number** (**Phonebook 2.1**)menu option.

When you edit the name of a line, this name replaces "Line 1" or "Line 2". For further details, refer to page 65.

### Setting the ring type

To distinguish between incoming calls on the two lines, you can select a different ring tone for each line via the **Incoming calls** menu option (**Menu 3.1**). See page 97 for further details.

#### Setting call diverting options

You can set up call diverting via the **Call diverting** menu option (**Menu 6.1**). This service reroutes incoming calls on the line of your choice to a specified number. For further details, see page 124.

#### Viewing call information

You can view call times and last call cost information for each line. For further details, see page 95.

# Solving problems

Before calling for service, perform the following simple checks for the problems listed. You may save the time and expense of an unnecessary service call.

# When you switch your phone on, one of the following messages appears:

#### Insert SIM

Check that the SIM card is correctly installed.

#### Phone locked: enter password

The Phone lock feature is enabled. You must enter the phone's password before you can use the phone.

#### Enter PIN

- You are using your phone for the first time. You must enter the Personal Identification Number supplied with the SIM card.
- The PIN check feature is enabled. Every time the phone is switched on, you must enter the PIN. To disable this feature, use the **PIN check** menu option (**Menu 4.4.1**). See page 105.

#### Enter PUK

The PIN was entered incorrectly three times in succession and the phone is now blocked. Enter the PUK supplied by your network operator.

#### "No service" displays

- The network connection has been lost. You may be in a weak reception area (in a tunnel or surrounded by buildings). Move and try again.
- You are trying to access an option for which you have not taken out a subscription with your service provider. Contact the service provider for further details.

# You have entered a number but it was not dialled

- Have you pressed the 
   key?
- Are you accessing the right cellular network?
- You may have set an outgoing call barring option.

#### Your correspondent can not reach you

- Is your phone switched on (the second)?
- Are you accessing the right cellular network?
- You may have set an incoming call barring option.

# Your correspondent can not hear you speaking

- Have you switched off the microphone (**Mute** appears)?
- Are you holding the phone close enough to your mouth? The microphone is located at the bottom of the phone.

# The phone starts beeping and "Battery low" flashes on the display

The battery is insufficiently charged. Replace the battery and recharge it.

#### The audio quality of the call is poor

- Check the signal strength indicator on the display (\(\Y\_{uull}\)); the number of bars indicates the signal strength from strong (\(\Y\_{uull}\)) to weak (\(\Y\_{uull}\)).
- Try moving the phone slightly or moving closer to a window if you are in a building.

# No number is dialled when you recall a Phonebook entry

- Check that the number has been stored correctly by using the Phonebook Search feature.
- Re-store the number, if necessary.

If the above guidelines do not help you to solve the problem, take a note of:

- the model and serial numbers of your phone
- your warranty details
- a clear description of the problem

Then contact your local dealer or Samsung after-sales service.

# **Access codes**

There are several access codes that are used by your phone and its SIM card. These codes help you protect the phone against unauthorised use.

Some access codes can be changed using the **Security** menu option (**Menu 4.4**). See page 104 for further details.

## Phone password

The Phone lock feature (see page 105) uses the phone password to protect your phone against unauthorised use.

The phone password supplied with the phone is preset to "00000000" at the factory. To change the password, use the **Change password** menu option (**Menu 4.4.4**). See page 106.

# PIN

The PIN (Personal Identification Number) protects your SIM card against unauthorised use. It is usually supplied with the SIM card. When the PIN Check feature is enabled (see page 105), you must enter the PIN each time you switch on the phone.

If you key in an incorrect PIN three times in succession, you'll have to key in the PUK and press the **OK** soft key to unlock the phone. Key in a new PIN and press the **OK** soft key. Key in the new PIN again and press the **OK** soft key.

# PIN2

The PIN2, supplied with some SIM cards, is required to access some functions, such as charging unit counters. These functions are only available if supported by your SIM card.

If you key in an incorrect PIN2 three times in succession, you will have to key in the PUK2 and press the **OK** soft key to unlock the phone. Key in a new PIN2 and press the **OK** soft key. Key in the new PIN2 again and press the **OK** soft key.

## PUK

The PUK (PIN Unblocking Key) is required to change a blocked PIN. The PUK may be supplied with the SIM card. If not, contact your local service provider.

If you key in an incorrect PUK ten times in succession, the SIM card cannot be used anymore. Contact your service provider for a new card.

You cannot change the PUK. If you lose the code, contact your service provider.

# PUK2

The PUK2, supplied with some SIM cards, is required to change a blocked PIN2.

If you key in an incorrect PUK2 ten times in succession, you cannot use the functions requiring the PIN2. Contact your service provider for a new card.

You cannot change the PUK2. If you lose the code, contact your service provider.

# **Call barring password**

The 4-digit call barring password is required when you use the Call Barring function. You obtain the password from your service provider when you subscribe to this function.

You can change this password using the **Change barring password** menu option (**Menu 6.2.7**). For further details, see page 127.

# Health and safety information

## SAR certification information

This phone meets European Union (EU) requirements concerning exposure to radio waves.

Your mobile phone is a radio transmitter and receiver. It is designed and manufactured so as not to exceed the limits for exposure to radio-frequency (RF) energy, as recommended by the EU Council. These limits are part of comprehensive guidelines and establish permitted levels of RF energy for the general population. The guidelines were developed by independent scientific organisations through the periodic and thorough evaluation of scientific studies. The limits include a substantial safety margin designed to ensure the safety of all persons, regardless of age and health.

The exposure standard for mobile phones employs a unit of measurement known as SAR (Specific Absorption Rate). The SAR limit recommended by the EU Council is 2.0 W/kg.\*

<sup>\*</sup> The SAR limit for mobile phones used by the public is 2.0 watts/kilogram (W/kg) averaged over ten grams of body tissue. The limit incorporates a substantial margin of safety to give additional protection for the public and to account for any variations in measurements. The SAR values may vary depending on national reporting requirements and the network band.

SAR tests are conducted using standard operating positions with the phone transmitting at its highest certified power level in all tested frequency bands. Although the SAR is determined at the highest certified power level, the actual SAR level of the phone while operating can be well below the maximum value. This is because the phone is designed to operate at multiple power levels so as to use only the power required to reach the network. In general, the closer you are to a base station, the lower the power output of the phone.

The highest SAR value for this model phone when tested for compliance against the standard was 0.846 W/kg. While there may be differences between the SAR levels of various phones and various positions, they all meet the EU requirements for RF exposure.

### Precautions when using batteries

- Never use any charger or battery that is damaged in any way.
- Use the battery only for its intended purpose.
- If you use the phone near the network's base station, it uses less power; talk and standby time are greatly affected by the signal strength on the cellular network and the parameters set by the network operator.
- Battery charging time depends on the remaining battery charge and the type of battery and charger used. The battery can be charged and discharged hundreds of times, but it will gradually wear out. When the operation time (talk time and standby time) is noticeably shorter than normal, it is time to buy a new battery.

#### Health and safety information

- If left unused, a fully charged battery will discharge itself over time.
- Use only Samsung-approved batteries and recharge your battery only with Samsungapproved chargers. When a charger is not in use, disconnect it from the power source. Do not leave the battery connected to a charger for more than a week, since overcharging may shorten its life.
- Extreme temperatures will affect the charging capacity of your battery: it may require cooling or warming first.
- Do not leave the battery in hot or cold places, such as in a car in summer or winter conditions, as you will reduce the capacity and lifetime of the battery. Always try to keep the battery at room temperature. A phone with a hot or cold battery may temporarily not work, even when the battery is fully charged. Li-ion batteries are particularly affected by temperatures below 0 °C (32 °F).
- Do not short-circuit the battery. Accidental short-circuiting can occur when a metallic object (coin, clip or pen) causes a direct connection between the + and terminals of the battery (metal strips on the battery), for example when you carry a spare battery in a pocket or bag. Short-circuiting the terminals may damage the battery or the object causing the short-circuiting.
- Dispose of used batteries in accordance with local regulations. Always recycle. Do not dispose of batteries in a fire.

# **Road safety**

Your wireless phone gives you the powerful ability to communicate by voice, almost anywhere, anytime. But an important responsibility accompanies the benefits of wireless phones, one that every user must uphold.

When driving a car, driving is your first responsibility. When using your wireless phone behind the wheel of a car, make sure that you are following the special regulations of the given area or country.

# **Operating environment**

Remember to follow any special regulations in force in any area and always switch off your phone whenever it is forbidden to use it, or when it may cause interference or danger.

When connecting the phone or any accessory to another device, read its user's guide for detailed safety instructions. Do not connect incompatible products.

As with other mobile radio transmitting equipment, users are advised that for the satisfactory operation of the equipment and for the safety of personnel, it is recommended that the equipment should only be used in the normal operating position (held to your ear with the antenna pointing over your shoulder).

# **Electronic devices**

Most modern electronic equipment is shielded from radio frequency (RF) signals. However, certain electronic equipment may not be shielded against the RF signals from your wireless phone. Consult the manufacturer to discuss alternatives.

#### Pacemakers

Pacemaker manufacturers recommend that a minimum distance of 15 cm (6 inches) be maintained between a wireless phone and a pacemaker to avoid potential interference with the pacemaker. These recommendations are consistent with the independent research and recommendations of Wireless Technology Research.

Persons with pacemakers:

- should always keep the phone more than 15 cm (6 inches) from their pacemaker when the phone is switched on
- should not carry the phone in a breast pocket
- should use the ear opposite the pacemaker to minimise potential interference

If you have any reason to suspect that interference is taking place, switch off your phone immediately.

#### **Hearing aids**

Some digital wireless phones may interfere with some hearing aids. In the event of such interference, you may wish to consult your hearing aid manufacturer to discuss alternatives.

#### Other medical devices

If you use any other personal medical devices, consult the manufacturer of your device to determine if it is adequately shielded from external RF energy. Your physician may be able to assist you in obtaining this information. Switch off your phone in health care facilities when any regulations posted in these areas instruct you to do so. Hospitals or health care facilities may be using equipment that could be sensitive to external RF energy.

#### Vehicles

RF signals may affect improperly installed or inadequately shielded electronic systems in motor vehicles. Check with the manufacturer or its representative regarding your vehicle.

You should also consult the manufacturer of any equipment that has been added to your vehicle.

#### Posted facilities

Switch off your phone in any facility where posted notices require you to do so.

# Potentially explosive atmospheres

Switch off your phone when in any area with a potentially explosive atmosphere and obey all signs and instructions. Sparks in such areas could cause an explosion or fire resulting in bodily injury or even death.

Users are advised to switch off the phone while at a refuelling point (service station). Users are reminded of the need to observe restrictions on the use of radio equipment in fuel depots (fuel storage and distribution areas), chemical plants or where blasting operations are in progress.

Areas with a potentially explosive atmosphere are often but not always clearly marked. They include below deck on boats, chemical transfer or storage facilities, vehicles using liquefied petroleum gas (such as propane or butane), areas where the air contains chemicals or particles, such as grain, dust or metal powders, and any other area where you would normally be advised to turn off your vehicle engine.

### **Emergency calls**

This phone, like any wireless phone, operates using radio signals, wireless and landline networks, as well as user-programmed functions, which cannot guarantee connection in all conditions. Therefore, you should never rely solely on any wireless phone for essential communications (medical emergencies, for example).

Remember, to make or receive any calls the phone must be switched on and in a service area with adequate signal strength. Emergency calls may not be possible on all wireless phone networks or when certain network services and/or phone features are in use. Check with local service providers.

To make an emergency call, proceed as follows:

- 1. If the phone is not on, switch it on.
- Key in the emergency number for your present location (for example, 112 or any other official emergency number). Emergency numbers vary by location.
- 3. Press the 🚗 key.

If certain features are in use (call barring, for example), you may first need to deactivate those features before you can make an emergency call. Consult this document and your local cellular service provider.

When making an emergency call, remember to give all the necessary information as accurately as possible. Remember that your phone may be the only means of communication at the scene of an accident; do not end the call until given permission to do so.

# Other important safety information

- Only qualified personnel should service the phone or install the phone in a vehicle. Faulty installation or service may be dangerous and may invalidate any warranty applicable to the device.
- Check regularly that all wireless phone equipment in your vehicle is mounted and operating properly.
- Do not store or carry flammable liquids, gases, or explosive materials in the same compartment as the phone, its parts, or accessories.

#### Health and safety information

- For vehicles equipped with an air bag, remember that an air bag inflates with great force. Do not place objects, including both installed or portable wireless equipment in the area over the air bag or in the air bag deployment area. If wireless equipment is improperly installed and the air bag inflates, serious injury could result.
- Switch off your phone before boarding an aircraft. The use of wireless phones in aircraft may be dangerous to the operation of the aircraft, and is illegal.
- Failure to observe these instructions may lead to the suspension or denial of telephone services to the offender, or legal action, or both.

### **Care and maintenance**

- Keep the phone and all its parts and accessories out of the reach of small children
- Keep the phone dry. Precipitation, humidity, and liquids contain minerals that will corrode electronic circuits.
- Do not use the phone with a wet hand. Doing so may cause an electric shock to you or damage to the phone.
- Do not use or store the phone in dusty, dirty areas, as its moving parts may be damaged.

- Do not store the phone in hot areas. High temperatures can shorten the life of electronic devices, damage batteries, and warp or melt certain plastics.
- Do not store the phone in cold areas. When the phone warms up to its normal operating temperature, moisture can form inside the phone, which may damage the phone's electronic circuit boards.
- Do not drop, knock, or shake the phone. Rough handling can break internal circuit boards.
- Do not use harsh chemicals, cleaning solvents, or strong detergents to clean the phone. Wipe it with a soft cloth slightly dampened in a mild soap-and-water solution.
- Do not paint the phone. Paint can clog the device's moving parts and prevent proper operation.
- Do not put the phone in or on heating devices, such as a microwave oven, a stove, or a radiator. The phone may explode when overheated.
- Use only the supplied or an approved replacement antenna. Unauthorised antennas or modified accessories may damage the phone and violate regulations governing radio devices.
- If the phone, battery, charger, or any accessory is not working properly, take it to your nearest qualified service facility. The personnel there will assist you, and if necessary, arrange for service.

# Glossary

To help you understand the main technical terms and abbreviations used in this booklet and take full advantage of the features of your mobile phone, here are a few definitions.

#### ALS (Alternate Line Service)

Capability of associating two lines with one SIM card. With this service, you can make and receive calls on either line, as required.

#### Call barring

Ability to restrict outgoing and incoming calls.

#### Call diverting

Ability to reroute calls to another number.

#### Call holding

Ability to put one call on standby while answering or making another call; you can then switch between the two calls, as required.

#### **Call waiting**

Ability to inform users that they have an incoming call when engaged on another call.

#### **CLI (Caller Line Identification) services**

Services allowing subscribers to view or block the telephone numbers of callers.

#### EMS (Enhanced Message Service)

Network service sending and receiving messages that include images, sounds, and/or animations to and from another user without having to speak to the correspondent.

#### **GPRS (General Packet Radio Service)**

New non-voice value-added service that allows information to be sent and received across a mobile telephone network. GPRS guarantees continuous connection to the Internet for mobile phone and computer users. It is based on the Global System for Mobile Communication (GSM) circuit-switched cellular phone connections and the Short Message Service (SMS).

#### GSM (Global System for Mobile Communication)

International standard for cellular communication, guaranteeing compatibility between the various network operators. GSM covers most European countries and many other parts of the world.

#### IrDA(Infrared Data Association)

A standard defined by the IrDA consortium. It specifies a way to wirelessly transfer data via infrared radiation. The IrDA specifications include standards for both the physical devices and the protocols they use to communicate with each other.

#### MMS (Multimedia Message Service)

A message service for the mobile environment, standardized by the WAP Forum and the 3rd Generation Partnership Program (3GPP). For phone users, MMS is similar to Short Message Service (SMS)--it provides automatic, immediate delivery of user-created content from phone to phone. The message addressing used is primarily phone numbers; thus the traffic goes from phone to phone. MMS also provides support for e-mail addressing, so that messages can also be sent by e-mail. In addition to the text content of SMS, MMS messages can contain still images, voice or audio clips, and in the future also video clips and presentation information.

#### **Multiparty calling**

Ability to establish a conference call involving up to five additional parties.

#### PIN (Personal Identification Number)

Security code that protects the phone/SIM against unauthorised use. The PIN is supplied by the service provider with the SIM card. It may be a four to eight-digit number and can be changed, as required.

#### PUK (PIN Unblocking Key)

Security code used to unlock the phone when an incorrect PIN has been entered three times in succession. The eight-digit number is supplied by the service provider with the SIM card.

#### Roaming

Use of your phone when you are outside your home area (when travelling for example).

#### SDN (Service Dialling Numbers)

Telephone numbers supplied by your network provider and giving access to special services, such as voice mail, directory inquiries, customer support, and emergency services.

#### SIM (Subscriber Identification Module)

Card containing a chip with all the information required to operate the phone (network and memory information, as well as the subscriber's personal data). The SIM card fits into a small slot in the back of the phone and is protected by the battery.

#### SMS (Short Message Service)

Network service for sending and receiving messages to and from another subscriber without having to speak to the correspondent. The message created or received can be displayed, received, edited, or sent.

#### Soft Keys

Two keys marked  $\overleftrightarrow$  and  $\overleftarrow{}$  on the phone, the purpose of which:

- varies according to the function that you are currently using
- is indicated on the bottom line of the display just above the corresponding key

#### Voice mail

Computerised answering service that automatically answers your calls when you are not available, plays a greeting (optionally in your own voice), and records a message.

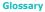

| Access<br>the Menu<br>Functions                            | <ul> <li>③ Press the Menu soft key<br/>in idle mode.</li> <li>③ Scroll with the navigation</li> </ul>                                                                                                    |                      |                                                                         |
|------------------------------------------------------------|----------------------------------------------------------------------------------------------------|----------------------|-------------------------------------------------------------------------|
|                                                            | keys through the main<br>menus until you reach<br>the required menu.                                                                                                    | Switch On/<br>Off    | Press and hold the 🖈                                                    |
|                                                            | Output     Description: Select soft     key.     Account with the last of the second second | Make a Call          | <ul><li>① Enter the number.</li><li>② Press the <b>1</b> key.</li></ul> |
|                                                            | <ul> <li>Second with the Up or<br/>Down key through the<br/>list of options until the<br/>required option is</li> </ul>                                                                                                    | Adjust the<br>Volume | Press the volume keys<br>on the left side of the<br>phone.              |
|                                                            | erected.<br>@ Press the <b>Select</b> soft key<br>to confirm.                                                                                                    | Answer a<br>Call     | Open the phone<br>or<br>Press the <b>)</b> key.                         |
| Each of the<br>performs th<br>text above t<br>the display. | Each of the two soft keys ( $\hat{\mathcal{O}}$ and $\hat{\mathbb{O}}$ ) performs the function indicated by the text above them, on the bottom line of the display.                                                                                                    | End a Call           | Briefly press the 🛫                                                     |

Download from Www.Somanuals.com. All Manuals Search And Download.

δ

| Listen to<br>Your<br>Voice Mail                 | Dial a Ente<br>Number pres<br>in Your the<br>SIM Card                                                                                                    | Speed- In id<br>Dial Or, p<br>and                                                                             | Redialthe Pres<br>Last<br>Number                                                        | View © Ope<br>Missed pres<br>Calls key.<br>Immedia- © Scrc<br>tely After Dow<br>Missing miss<br>Them © To n                                                                                                    |
|-------------------------------------------------|----------------------------------------------------------------------------------------------------|----------------------------------------------------------------------------------------------------|-----------------------------------------------------------------------------------------|----------------------------------------------------------------------------------------------------|
| Press and hold the <b>1</b> key.                | Enter the SIM location, press the <b>#</b> key, and press the the the press the the press the press t | In idle mode, hold down the<br>appropriate key (2 to 9).<br>Or, press the key (2 to 9)<br>and the , key.      | Press the <b>&gt;</b> key twice.                                                        | Open the phone and<br>press the <b>Missed</b> soft<br>key.<br>Scroll with the Up and<br>Down keys through the<br>missed calls.<br>To make a call, press the<br><b>^</b> key.                                                 |
|                                                 | a Number<br>in<br>Phonebook                                                                                                    | Search for                                                                                                    |                                                                                         | Store<br>Numbers in<br>Phonebook                                                                                                    |
| <ul> <li>key, if necessary.</li> <li></li></ul> | soft key in idle mode.<br>© Select Find name.<br>© Enter a name.<br>© Press the OK soft key.<br>© Press the Left or Right                                                                                                    | (b) Ir you select SIM, enter<br>the location number and<br>press the OK soft key.     (1) Press the Phonebook | <ul> <li>Soft key.</li> <li>Enter the name and press the <b>OK</b> soft key.</li> </ul> | <ul> <li>O Enter the number.</li> <li>Press the Save soft key.</li> <li>Select the memory type and press the Select soft key.</li> <li>If you select Phone, select he number type and proces the Select solution.</li> </ul> |

Free Manuals Download Website <u>http://myh66.com</u> <u>http://usermanuals.us</u> <u>http://www.somanuals.com</u> <u>http://www.4manuals.cc</u> <u>http://www.4manuals.cc</u> <u>http://www.4manuals.cc</u> <u>http://www.4manuals.com</u> <u>http://www.404manual.com</u> <u>http://www.luxmanual.com</u> <u>http://aubethermostatmanual.com</u> Golf course search by state

http://golfingnear.com Email search by domain

http://emailbydomain.com Auto manuals search

http://auto.somanuals.com TV manuals search

http://tv.somanuals.com